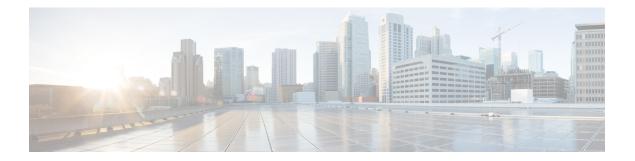

# A through M

- aaa group server radius, on page 3
- address-family l2vpn evpn , on page 4
- advertise-gw-ip, on page 5
- advertise l2vpn evpn, on page 6
- advertise-pip, on page 7
- aggregate-address , on page 9
- apply profile, on page 12
- autodiscovery bgp signaling ldp , on page 14
- boot poap, on page 15
- bridge-domain , on page 16
- checkpoint, on page 17
- clear evb, on page 18
- clear evb statistics, on page 19
- clear fabric database dci, on page 20
- clear fabric database host, on page 21
- clear fabric database statistics, on page 22
- clear ngoam loopback, on page 23
- configure profile, on page 24
- copy scheduled-config, on page 25
- db-security, on page 26
- db-table, on page 27
- default-information originate (BGP), on page 28
- define, on page 30
- encapsulation dot1Q , on page 31
- encapsulation dynamic, on page 32
- errdisable detect cause, on page 33
- errdisable recovery cause, on page 34
- errdisable recovery interval, on page 36
- evb mac, on page 37
- evb reinit-keep-alive, on page 38
- evb resource-wait-delay, on page 39
- evpn, on page 40
- export-gateway-ip, on page 41

- fabric database auto-pull, on page 42
- fabric database auto-pull dci, on page 44
- fabric database mobility-domain, on page 46
- fabric database override-profile, on page 47
- fabric database override-vrf-profile, on page 48
- fabric database profile-map, on page 49
- fabric database refresh, on page 50
- fabric database server primary, on page 51
- fabric database timer re-add, on page 52
- fabric database type, on page 53
- fabric forwarding anycast-gateway-mac, on page 54
- fabric forwarding limit-vlan-mac, on page 55
- fabric forwarding mode anycast-gateway, on page 56
- fabric forwarding port-l2dci, on page 57
- fabric forwarding switch-role, on page 58
- feature evb, on page 60
- feature ngoam, on page 61
- feature nv overlay, on page 62
- feature plb, on page 63
- feature vmtracker, on page 64
- feature vn-segment-vlan-based, on page 65
- feature-set fabric, on page 66
- host-reachability protocol bgp, on page 67
- import l2vpn evpn reoriginate, on page 68
- import vpn unicast reoriginate, on page 69
- include profile, on page 70
- install feature-set fabric, on page 71
- instance, on page 72
- ip igmp snooping, on page 73
- lldp fabric auto-config, on page 74
- logging level evb, on page 75
- match (EVPN NLRI), on page 77
- match (VLAN access-map), on page 78
- maximum paths mixed, on page 80
- member vni associate-vrf, on page 81

## aaa group server radius

To create a RADIUS server group and enter RADIUS server group configuration mode, use the **aaa group server radius** command in global configuration mode. To delete a RADIUS server group, use the **no** form of this command.

aaa group server radius group-name no aaa group server radius group-name

| Syntax Description | <i>group-name</i> RADIUS server group name. The name is alphanumeric case-sensitive. The maximum length is 64 characters. |                              |  |  |
|--------------------|----------------------------------------------------------------------------------------------------|------------------------------|--|--|
| Command Default    | A RADIUS server group is not configured.                                                                                  |                              |  |  |
| Command Modes      | Global configuration (config)                                                                                             |                              |  |  |
| Command History    | Release                                                                                                    | Modification                 |  |  |
|                    | Cisco NX-OS 4.0(1)                                                                                                    | This command was introduced. |  |  |
|                    | Cisco NX-OS 6.1(2)I2(2)                                                                                                   | This command was integrated. |  |  |
|                    | 0.00010110000.1(2)12(2)                                                                                                   |                              |  |  |

#### Example

The following example shows how to create a RADIUS server group and enter RADIUS server configuration mode:

```
Device# configure terminal
Device(config)# aaa group server radius RadServer
Device(config-radius)#
```

The following example shows how to delete a RADIUS server group:

```
Device# configure terminal
Device(config)# no aaa group server radius RadServer
```

# address-family l2vpn evpn

To configure Layer-2 VPN EVPN parameters in the VXLAN EVPN fabric, use the **address-family l2vpn evpn**command in router configuration mode. To disable Layer-2 VPN EVPN configuration, use the **no** form of the command.

address-family l2vpn evpn

no address-family l2vpn evpn

| Syntax Description |                         |                              |  |
|--------------------|-------------------------|------------------------------|--|
| Command Modes      |                         |                              |  |
| Command History    | Release                 | Modification                 |  |
|                    | Cisco NX-OS 6.1(2)I2(2) | This command was introduced. |  |
|                    | Cisco NX-OS 7.3(0)D1(1) | This command was integrated. |  |
|                    | Cisco NX-OS 7.3(0)N1(1) |                              |  |

**Usage Guidelines** Use the ? option to view the various functions available under the L2VPN EVPN address family. A sample is given below:

switch(config-router)# address-family l2vpn evpn switch(config-router-af)# ?

| advertise-pip | Advertise physical ip for type-5 route                     |
|---------------|------------------------------------------------------------|
| dampening     | Configure route flap dampening                             |
| nexthop       | Nexthop tracking                                           |
| retain        | Retain the routes based on Target VPN Extended Communities |

#### Example

The following example shows how to enable configuration of L2VPN EVPN parameters:

```
switch(config)# router bgp 100
switch(config-router)# address-family l2vpn evpn
switch(config-router-af)#
```

### advertise-gw-ip

To advertise EVPN Type-5 routes with the gateway IP set, use the **advertise-gw-ip** command. However, legacy peers running on NX-OS versions older than Cisco NX-OS Release 8.3(1) cannot process the gateway IP which may lead to unexpected behavior. To prevent this scenario from occurring, use the **no advertise-gw-ip** command to disable the Proportional Multipath for VNF feature for a legacy peer.

advertise-gw-ip no advertise-gw-ip

| Command Default | This command is enabled by default.                                                                                                    |
|-----------------|----------------------------------------------------------------------------------------------------|
| Command Modes   | Router Neighbor Address Family configuration (config-router-neighbor-af)                                                                                                    |
| Command History | Release Modification                                                                                                    |
|                 | 8.3(1) This command was introduced.                                                                                                    |
|                 | If the <b>no advertise-gw-ip</b> command is used to disable the Proportional Multipath for VNF feature for a legacy peer, BGP will set the gateway IP field of the Type-5 NLRI to zero even if the path being advertised has a valid gateway IP. The <b>no advertise-gw-ip</b> command flaps the specified peer session as gracefully as possible. The remote peer triggers graceful restart if the peer supports this capability. When the session is reestablished, the local peer will advertise EVPN Type-5 routes with the gateway IP set or with the gateway IP as zero depending on whether the <b>advertise-gw-ip</b> command has been used or not. By default, this knob is enabled and the gateway IP field is populated with the appropriate next hop value. |
|                 | This command does not require a license.                                                                                                    |

#### Example

The following example disables the Proportional Multipath for VNF feature for a legacy peer and enables BGP to set the gateway IP field of the Type-5 NLRI to zero even if the path being advertised has a valid gateway IP:

```
switch(config) # router bgp 500000
switch(config-router) # neighbor 102.102.102.102
switch(config-router-neighbor) # remote-as 2000000
switch(config-router-neighbor) # address-family l2vpn vpn
switch(config-router-neighbor-af) # no advertise-gw-ip
```

## advertise l2vpn evpn

To advertise (L2VPN) EVPN routes within a tenant VRF in a VXLAN EVPN fabric, use the **advertise l2vpn** evpn command in VRF address family configuration mode. To disable this feature, use the **no** form of the command.

advertise l2vpn evpn

no advertise l2vpn evpn

| Syntax Description | This command has no arguments or keywords.                                                                                                    |                              |  |
|--------------------|----------------------------------------------------------------------------------------------------|------------------------------|--|
| Command Default    | <ul> <li>L2VPN EVPN routes are not advertised within a tenant VRF.</li> <li>VRF address family configuration mode (config-router-vrf-af)</li> </ul> |                              |  |
| Command Modes      |                                                                                                    |                              |  |
| Command History    | ory Release Modification                                                                                                    |                              |  |
|                    | Cisco NX-OS 7.3(0)D1(1)                                                                                                    | This command was introduced. |  |
|                    | Cisco NX-OS 7.3(0)N1(1)                                                                                                    |                              |  |

#### Example

The following example shows how to advertise (L2VPN) EVPN routes within a tenant VRF in a VXLAN EVPN fabric:

```
switch(config)# router bgp 100
switch(config-router)# vrf vni-3000
switch(config-router-vrf)# address-family ipv4 unicast
switch(config-router-vrf-af)# advertise l2vpn evpn
```

# advertise-pip

To advertise route type 5 routes using the primary IP address of the VTEP interface as the next hop address in the VXLAN EVPN fabric, use the **advertise-pip** command in the address family router configuration mode. To disable the function, use the **no** form of the command.

advertise-pip

|                    | no advertise-pip                                                                                                    |                              |  |
|--------------------|----------------------------------------------------------------------------------------------------|------------------------------|--|
| Syntax Description | This command has no arguments or keywords.                                                                                                    |                              |  |
| Command Default    | This function is disabled by defaul                                                                                                    | t.                           |  |
| Command Modes      | Address family router configuration (config-router-af)                                                                                                    |                              |  |
| Command History    | Release                                                                                                    | Modification                 |  |
|                    | Cisco NX-OS 7.3(0)D1(1)                                                                                                    | This command was introduced. |  |
|                    | Cisco NX-OS 7.3(0)N1(1)                                                                                                    |                              |  |
| Usage Guidelines   | Enable this command on the ToR/leaf switch if the switch is part of a vPC setup and falls in one of the following scenarios:                                                                                                    |                              |  |
|                    | • The vPC leaf switch and its peer have asymmetric external Layer-3 connections and some IP prefix routes are only reachable from one of the leaf switches, and not both. For example, a pair of border leaf switches that run in vPC mode, and are connected to DCI switches asymmetrically. A symmetric topology can become asymmetric due to link failure.                                                              |                              |  |
|                    | • A DHCP or DHCPv6 relay is configured on the leaf switch and the DHCP server is in the non default, non management, VRF.                                                                                                    |                              |  |
|                    | • When you need to run traffic between the leaf switch and a remote host. An example of this is to initiate a ping from the leaf switch's loopback address in a non default VRF to a remote host.                                                                                                    |                              |  |
|                    | When <b>advertise-pip</b> is configured, the route type 5 update will advertise the next hop using the primary IP address (as the source IP address). It is required that previously a route type 2 update with virtual IP address as next hop is present. If no route type 2 is present, the configuration of a static MAC on a VXLAN enabled VLAN would satisfy this requirement. A sample configuration is given below. |                              |  |
|                    | Cisco Nexus 5600 Series switches                                                                                                    |                              |  |
|                    | vlan 3000<br>vn-segment 1003000                                                                                                    |                              |  |
|                    | interface nve 1<br>member vni 1003000 mcast-group 239.1.1.1                                                                                                    |                              |  |
|                    | evpn                                                                                                    |                              |  |

```
vni 1003000 12
rd auto
route-target import auto
route-target export auto
```

mac address-table static 0200.e111.1111 vlan 3000 interface port-channel 1

Other than the **mac address-table static** command which needs to be enabled on the switch where **advertise-pip** is enabled, the rest of the commands mentioned above need to be added in all the leaf switches that needs to communicate with the switch. In the above configuration, the VLAN value (*3000*) and the VNI value (*1003000*) needs to be unused in the fabric. The multicast group value needs to be picked from the range of multicast group addresses supported in the fabric underlay. The MAC address used is a dummy MAC address not used by any host or switch. To avoid conflict, set the universal or local bit (the second least significant bit of the most significant byte) of the MAC address to 1, to indicate that it is a locally administered MAC address. The interface should be one of the server facing ports or a port channel that is *up*.

On the leaf switches that **advertise-pip** is enabled, the VTEP interface should be shut down on both the vPC switches to avoid a potential out of sync between the two switches.

#### **Cisco Nexus 7000 Series switches**

```
vni 1003000
bridge domain 200
member vni 1003000
encapsulation profile vni cisco
dotlq 100 vni 1003000
interface nve 1
member vni 1003000 mcast-group 239.1.1.1
evpn
vni 1003000 12
rd auto
route-target import auto
route-target export auto
```

mac address-table static 0200.e111.1111 vlan 100 interface port-channel 1

#### Example

The following example shows how to advertise (L2VPN) EVPN routes within a tenant VRF in a VXLAN EVPN fabric:

```
switch(config)# router bgp 100
switch(config-router)# address-family l2vpn evpn
switch(config-router-af)# advertise-pip
```

## aggregate-address

To create a summary address in a Border Gateway Protocol (BGP) routing table, use the **aggregate-address** command. To remove the summary address, use the **no** form of this command.

**aggregate-address** *address/length* [ **advertise-map** *map-name*] [**as-set**] [ **attribute-map** *map-name*] [**summary-only**] [ **suppress-map** *map-name*] [**no aggregate-address** *address/length* [ **advertise-map** *map-name*] [**as-set**] [ **attribute-map** *map-name*] [**summary-only**] [ **suppress-map** *map-name*]

| Syntax Description | address/length                                                                                                    | Specifies aggregate IP address and mask length. Valid values for length are as follows:                                                                                                    |  |  |  |  |
|--------------------|----------------------------------------------------------------------------------------------------|----------------------------------------------------------------------------------------------------|--|--|--|--|
|                    | • IPv4 addresses from1 to 32                                                                                                    |                                                                                                    |  |  |  |  |
|                    |                                                                                                    | • IPv6 addresses from 1 to 128                                                                                                    |  |  |  |  |
|                    | advertise-map map-name                                                                                                    | (Optional) Specifies the name of the route map used to select attribute information from specific routes.                                                                                                |  |  |  |  |
|                    | as-set                                                                                                    | (Optional) Generates the autonomous system set path information and community information from the contributing paths.                                                                                   |  |  |  |  |
|                    | attribute-map map-name                                                                                                    | <b>tribute-map</b> <i>map-name</i> (Optional) Specifies the name of the route map used to set the attribute information for specific routes. The map-name is an alphanumeric string up to 63 characters. |  |  |  |  |
|                    | summary-only                                                                                                    | (Optional) Filters all more-specific routes from updates.                                                                                                    |  |  |  |  |
|                    | suppress-map map-name                                                                                                    | <i>ne</i> (Optional) Specifies the name of the route map used to conditionally filter more specific routes. The map-name is an alphanumeric string up to 63 characters.                                  |  |  |  |  |
| Command Default    | The atomic aggregate attribute is set automatically when an aggregate route is created with this command unless the <b>as-set</b> keyword is specified. |                                                                                                    |  |  |  |  |
| Command Modes      | Address-family configuration                                                                                                    | on mode                                                                                                    |  |  |  |  |
|                    | Neighbor address-family configuration mode                                                                                                    |                                                                                                    |  |  |  |  |
|                    | Router BGP configuration r                                                                                                    | mode                                                                                                    |  |  |  |  |
| Command History    | Release                                                                                                    | Modification                                                                                                    |  |  |  |  |
|                    | Cisco NX-OS 5.0(3)N1(1) This command was introduced in an earlier Cisco NX-OS release.                                                                  |                                                                                                    |  |  |  |  |
|                    | Cisco NX-OS 6.1(2)I2(2) This command was integrated.                                                                                                    |                                                                                                    |  |  |  |  |
| Usage Guidelines   |                                                                                                    | te routing in BGP and mBGP either by redistributing an aggregate route into BGP onditional aggregate routing feature.                                                                                    |  |  |  |  |
|                    |                                                                                                    | ss command with no keywords will create an aggregate entry in the BGP or mBGP becific BGP or mBGP routes are available that fall within the specified range. (A                                          |  |  |  |  |

longer prefix which matches the aggregate must exist in the RIB.) The aggregate route will be advertised as coming from your autonomous system and will have the atomic aggregate attribute set to show that information might be missing. (By default, the atomic aggregate attribute is set unless you specify the **as-set** keyword.)

Using the **as-set** keyword creates an aggregate entry using the same rules that the command follows without this keyword, but the path advertised for this route will be an AS\_SET consisting of all elements contained in all paths that are being summarized. Do not use this form of the **aggregate-address** command when aggregating many paths, because this route must be continually withdrawn and updated as autonomous system path reachability information for the summarized routes changes.

Using the **summary-only** keyword not only creates the aggregate route (for example, 192.\*.\*.\*) but also suppresses advertisements of more-specific routes to all neighbors. If you want to suppress only advertisements to certain neighbors, you may use the **neighbor distribute-list** command, with caution. If a more-specific route leaks out, all BGP or mBGP routers will prefer that route over the less-specific aggregate you are generating (using longest-match routing).

Using the **suppress-map** keyword creates the aggregate route but suppresses advertisement of specified routes. You can use the match clauses of route maps to selectively suppress some more-specific routes of the aggregate and leave others unsuppressed. IP access lists and autonomous system path access lists match clauses are supported.

Using the **advertise-map** keyword selects specific routes that will be used to build different components of the aggregate route, such as AS\_SET or community. This form of the **aggregate-address** command is useful when the components of an aggregate are in separate autonomous systems and you want to create an aggregate with AS\_SET, and advertise it back to some of the same autonomous systems. You must remember to omit the specific autonomous system numbers from the AS\_SET to prevent the aggregate from being dropped by the BGP loop detection mechanism at the receiving router. IP access lists and autonomous system path access lists match clauses are supported.

Using the **attribute-map** keyword allows attributes of the aggregate route to be changed. This form of the **aggregate-address** command is useful when one of the routes forming the AS\_SET is configured with an attribute such as the community no-export attribute, which would prevent the aggregate route from being exported. An attribute map route map can be created to change the aggregate attributes.

This command requires the Enterprise Services license.

#### **Examples**

AS-Set Example

In This example, an aggregate BGP address is created in router configuration mode. The path advertised for this route will be an AS\_SET consisting of all elements contained in all paths that are being summarized.

```
Device(config)# router bgp 64496
Device(config-router)# aggregate-address 10.0.0.0 255.0.0.0 as-set
```

#### Summary-Only Example

In This example, an aggregate BGP address is created in address family configuration mode and applied to the multicast database (SAFI) under the IP Version 4 address family. Because the **summary-only** keyword is configured, more-specific routes are filtered from updates.

```
Device(config)# router bgp 64496
Device(config-router)# address-family ipv4 multicast
Device(config-router-af)# aggregate-address 10.0.0.0 255.0.0.0 summary-only
```

Conditional Aggregation Example

In This example, a route map called MAP-ONE is created to match on an as-path access list. The path advertised for this route will be an AS\_SET consisting of elements contained in paths that are matched in the route map.

```
Device(config)# ip as-path access-list 1 deny ^1234_
Device(config)# ip as-path access-list 1 permit .*
Device(config)# !
Device(config)# route-map MAP-ONE
Device(config-route-map)# match ip as-path 1
Device(config-route-map)# exit
Device(config)# router bgp 64496
Device(config-router)# address-family ipv4
Device(config-router-af)# aggregate-address 10.0.0.0 255.0.0.0 as-set advertise-map MAP-ONE
Device(config-router-af)# end
```

## apply profile

To apply a configuration profile to configure hosts, use the **apply profile** command in global configuration mode. To remove the configuration profile use the **no** form of this command.

**apply profile** *profile-name* [{**include-instance** *include-instance*}] [{**param-instance** *instance-name*}] **no apply profile** *profile-name* [{**include-instance** *include-instance*}] [{**param-instance** *instance-name*}]

| Syntax Description | profile-name                                                                                                    |                           | Name of the profile that is created using the <b>configure profile</b> command.                                                                                                    |  |
|--------------------|----------------------------------------------------------------------------------------------------|---------------------------|----------------------------------------------------------------------------------------------------|--|
|                    | include-instance in                                                                                                    | nclude-instance           | (Optional) Specifies the include instance name.                                                                                                    |  |
|                    | param-instance in                                                                                                    | stance-name               | (Optional) Specifies the parameter instance name.                                                                                                    |  |
| Command Default    | The port profile is no                                                                                                    | ot applied.               |                                                                                                    |  |
| Command Modes      | Global configuration (config)                                                                                                    |                           |                                                                                                    |  |
| Command History    | Release                                                                                                    | Modification              |                                                                                                    |  |
|                    | Cisco NX-OS 7.0(0)N1(1) This command was introduced.                                                                                                    |                           |                                                                                                    |  |
|                    | Cisco NX-OS 7.2(0)                                                                                                    | D1(1) This command        | was integrated.                                                                                                    |  |
| Usage Guidelines   | You can define differ                                                                                                    | rent templates for differ | ture to configure hosts based on a set of user-defined templates.<br>rent types of hosts and enable them appropriately based on an<br>y different profiles to different hosts and apply different values |  |
|                    | Use the apply profile                                                                                                    | e command to apply a      | configuration profile on a host.                                                                                                    |  |
|                    | Use the <b>configure profile</b> command to create a configuration profile and add a parameter list and a parameter-list instance. You can either create one parameterized profile for each host or create one profile with parameterized argument and apply it with host-specific arguments. The parameter-list instance provides the actual values that are added in the configuration profile before the profile is applied. The parameter name in the instance must match the parameter name in the profile. |                           |                                                                                                    |  |
|                    | Example                                                                                                    |                           |                                                                                                    |  |
|                    | The following example shows how to create a configuration profile and apply it to a host instance, named HOST-1, to expand the profile and configure a new host:                                                                                                    |                           |                                                                                                    |  |
|                    | Device(config)# configure profile sample<br>Device(conf-profile)# vlan \$vlanId<br>Device(conf-profile-vlan)# vn-segment \$segmentId<br>Device(conf-profile-vlan)# interface vlan \$vlanId<br>Device(conf-profile-if-verify)# ip address \$ipv4addr/\$netmask1<br>Device(conf-profile-if-verify)# ipv6 address \$ipv6addr/\$netmask2<br>Device(conf-profile-if-verify)# ip access-group \$aclnum out<br>Device(conf-profile-if-verify)# configure terminal                                                       |                           |                                                                                                    |  |

Device(config) # apply profile sample param-instance HOST-1
Device(config) # end

### autodiscovery bgp signaling ldp

To enable autodiscovery using Label Distribution Protocol (LDP) in a Layer 2 virtual forwarding interface (VFI), use the **autodiscovery bgp signaling ldp** command in L2 VFI configuration mode. To disable autodiscovery, use the **no** form of this command. **autodiscovery bgp signaling ldp no autodiscovery bgp signaling ldp** 

This command has no arguments or keywords.

**Command Default** Layer 2 VFI autodiscovery is disabled.

Command Modes L2 VFI configuration (config-vfi)

### Command History Release Modification

- - This command was introduced in an earlier Cisco NX-OS release.

#### Examples

The following example shows how to enable Layer 2 VFI as having BGP autodiscovered pseudowire members and specify that LDP signaling should be used for autodiscovery:

```
Device(config)# 12vpn vfi context vfi1
Device(config-vfi)# vpn id 100
Device(config-vfi)# autodiscovery bgp signaling ldp
Device(config-vfi-autodiscovery)#
```

# boot poap

To reboot a device and apply the changes after you configure the device or install a new image, use the **boot poap** command in global configuration mode. To avoid rebooting the device, use the **no** form of this command.

boot poap [enable] no boot poap

| Syntax Description | enable (Optional) Enables the boot POAP (Power On Auto Provisioning) functionality.                                                                                                    |                              |  |
|--------------------|----------------------------------------------------------------------------------------------------|------------------------------|--|
| Command Modes      | - Global configuration (conf                                                                                                    | ìg)                          |  |
| Command History    | Release                                                                                                    | Modification                 |  |
|                    | Cisco NX-OS 7.0(0)N1(1)                                                                                                    | This command was introduced. |  |
| Usage Guidelines   | <ul> <li>Rebooting the device is required in the following situations:</li> <li>If the configuration is supported only on the new image.</li> <li>If you configure the device after rebooting it.</li> </ul> |                              |  |
|                    | You can avoid rebooting the device in the following situations:                                                                                                    |                              |  |
|                    | <ul><li> If there is no change in the image or in the configuration of device.</li><li> If you want to apply only specific configuration updates on the device.</li></ul>                                    |                              |  |
| Examples           | This example shows how to reboot a device after configuring the device or installing a new image:                                                                                                    |                              |  |
|                    | Device# <b>configure terminal</b><br>Device(config)# <b>boot poap enable</b>                                                                                                    |                              |  |

**Command Default** 

### bridge-domain

To enter bridge-domain configuration mode and configure a bridge domain, use the **bridge-domain** command. To remove the bridge-domain configurations, use the **no** form of this command.

bridge-domain domain-id no bridge-domain domain-id

**Syntax Description** *domain-id* Specifies the Bridge-domain ID. The range is defined by the system-bridge-domain configuration.

**Command Modes** Global configuration mode

None

| Command History | Release                 | Modification                 |
|-----------------|-------------------------|------------------------------|
|                 | Cisco NX-OS 6.2.2       | This command was introduced. |
|                 | Cisco NX-OS 7.2(0)D1(1) | This command was integrated. |

Usage Guidelines Removing the bridge-domain configuration does not remove the underlying VLAN. If a VLAN is associated with a bridge domain, you cannot remove the VLAN without first removing the bridge domain. To remove the underlying VLAN, use the no vlan command after you remove the bridge domain. This command requires the MPLS Services license.

#### **Examples**

This example shows how to enter bridge-domain configuration mode and configure a bridge domain:

Device# configure terminal Device(config)# bridge-domain 200

### checkpoint

To configure the rollback checkpoint, use the **checkpoint** command. To delete the checkpoint, use the **no** form of this command.

**checkpoint** {*name* | **description** *description* | **file** *name*} **no checkpoint** 

| Syntax Description                                                                  | name | Specifies the checkpoint name that is used in the checkpoint database. The name can contain any alphanumeric string up to 80 characters, without any spaces. |
|-------------------------------------------------------------------------------------|------|----------------------------------------------------------------------------------------------------|
| <b>I</b> 1                                                                          |      | Specifies the checkpoint description. The description can contain up to 80 alphanumeric characters, including space.                                         |
| <b>file</b> <i>name</i> Specifies the filename that is used to save the checkpoint. |      | Specifies the filename that is used to save the checkpoint.                                                                                                  |

#### **Command Modes**

Any command mode

**Supported User Roles** 

network-admin

network-operator

vdc-admin

vdc-operator

| Command History | Release                 | Modification                 |
|-----------------|-------------------------|------------------------------|
|                 | Cisco NX-OS 4.0(1)      | This command was introduced. |
|                 | Cisco NX-OS 6.1(2)I2(2) | This command was integrated. |

**Usage Guidelines** If you use the **checkpoint** command without a name, Cisco NX-OS software creates the file with the name auto-x, where x is a decimal number that increments each time you create an unnamed checkpoint file.

This command does not require a license.

**Examples** This example shows how to configure the rollback checkpoint:

Device# checkpoint stable

This example shows how to delete the checkpoint file:

Device# no checkpoint

### clear evb

To clear information associated with Edge Virtual Bridging (EVB), use the **clear evb** command in global configuration mode.

clear evb {hosts|vsi} [force-standby] [interface ethernet slot-number] [ip ipv4-address] [ipv6 ipv6-address] [mac mac-address] [vlan vlan-id] [vni vni-id]

| Syntax Description | hosts                                                                                                | Clears information about hosts in an EVB session.                                                         |  |  |
|--------------------|----------------------------------------------------------------------------------------------------|----------------------------------------------------------------------------------------------------|--|--|
|                    | vsi                                                                                                  | Clears information about the Virtual Station Interface (VSI) in an EVB session.                           |  |  |
|                    | force-standby                                                                                        | (Optional) Forces to clear standby entries in an EVB session.                                             |  |  |
|                    | interface ethernet <i>slot-number</i> (Optional) Clears hosts or VSI entries by filtering interface. |                                                                                                    |  |  |
|                    | ip ipv4-address                                                                                      | (Optional) Clears information about hosts or the VSI by filtering the IPv4 address.                       |  |  |
|                    | ipv6 ipv6-address(Optional) Clears information about hosts or the VSI by filtering the address.      |                                                                                                    |  |  |
|                    | mac mac-address                                                                                      | <b>nac</b> mac-address (Optional) Clears information about hosts or the VSI by filtering the MAC address. |  |  |
|                    | vlan vlan-id                                                                                         | (Optional) Clears information about hosts or the VSI by filtering the VLAN.                               |  |  |
|                    | vni vni-id                                                                                           | (Optional) Clears information about hosts or the VSI by filtering the Virtual Network Identifier (VNI).   |  |  |
| Command Default    | None                                                                                                 |                                                                                                    |  |  |
| Command Modes      | Global configuration (config)                                                                        |                                                                                                    |  |  |
| Command History    | Release Modification                                                                                 |                                                                                                    |  |  |
|                    | 7.0(0)N1(1) This command was                                                                         | introduced.                                                                                               |  |  |
|                    | 7.2(0)D1(1) This command was integrated.                                                             |                                                                                                    |  |  |
| Usage Guidelines   | Use the <b>feature</b> evb command to enable the EVB session.                                        |                                                                                                    |  |  |
|                    | Examples                                                                                             |                                                                                                    |  |  |
|                    | This example shows how to clear                                                                      | information associated with an EVB session:                                                               |  |  |
|                    | Device(config)# <b>feature evb</b><br>Device(config)# <b>clear evb ho</b>                            | sts ip 192.0.2.1                                                                                          |  |  |

## clear evb statistics

To clear Edge Virtual Bridge (EVB) statistic counters, use the **clear evb statistics** command in global configuration mode.

#### clear evb statistics

| Syntax Description | This command has no arguments or keywords. |                                |                                          |  |
|--------------------|--------------------------------------------|--------------------------------|------------------------------------------|--|
| Command Default    | None                                       |                                |                                          |  |
| Command Modes      | Global configuration (confi                | Global configuration (config)  |                                          |  |
| Command History    | Release                                    | Modification                   |                                          |  |
|                    | Cisco NX-OS 7.0(0)N1(1)                    | This command was introduced.   |                                          |  |
|                    | Cisco NX-OS 7.2(0)D1(1)                    | This command was integrated.   |                                          |  |
| Usage Guidelines   | Use the <b>feature</b> evb comm            | and to enable the EVB session. | This command does not require a license. |  |

#### Example

This example shows how to clear an EVB statistic counter:

Device(config)# feature evb
Device(config)# clear evb statistics

### clear fabric database dci

To clear the connectivity outside fabric from a Border Leaf to an Edge Router on a tenant, use the **clear fabric database dci** command.

clear fabric database dci vrf vrf-name node-id ipaddr peer-id ipaddr

| Syntax Description | vrf vrf-name             | Deletes the VRF from the node identified configurations, which were created by the | by node ID and associated interface and BGP auto-pull command. |
|--------------------|--------------------------|------------------------------------------------------------------------------------|----------------------------------------------------------------|
|                    | <b>node-id</b><br>ipaddr | Identifies the node ID (usually management is issued.                              | nt IP address) of the node on which the command                |
|                    | peer-id ipaddr           | r Identifies the peer ID of the node specified                                     | d by node ID.                                                  |
| Command Modes      | Global configu           | uration (config)                                                                   |                                                                |
| Command History    | Release                  | Modification                                                                       | -                                                              |
|                    | Cisco NX-OS              | 7.1(0)N1(1) This command was introduced.                                           | -                                                              |
|                    | Cisco NX-OS              | 7.2(0)D1(1) This command was integrated.                                           | -                                                              |
|                    |                          |                                                                                    | -                                                              |

#### Example

The following sample shows how to clear connectivity outside fabric using the **clear fabric database dci** command:

Device (config) # clear fabric database dci vrf VRF1 node-id 1.1.1.1 peer-id 2.2.2.2

### clear fabric database host

To clear a certain Cisco Programmable Fabric host from a Cisco Nexus switch that is configured as a tenant switch, use the **clear fabric database host** command in privileged EXEC mode.

clear fabric database host {dot1q dot1q\_id|vni vni\_id}

| Syntax Description               | dot1qdot1q-id                                                                                                    | <b>dot1q</b> <i>dot1q-id</i> Specifies that the IEEE 802.1Q (dot1q) tag identifier of the Cisco Programmable Fabric host be removed from the tenant configuration |                                    |  |  |
|----------------------------------|----------------------------------------------------------------------------------------------------|----------------------------------------------------------------------------------------------------|------------------------------------|--|--|
|                                  | <b>vni</b> <i>vni-id</i> Specifies that virtual network identifier (vni) of the Cisco Programmable Fabric host b removed from the tenant configuration on a Cisco Nexus 5500 Series switch. |                                                                                                    |                                    |  |  |
|                                  | The range of the <i>vni-id</i> argument is from 4096 to 16773119.                                                                                                    |                                                                                                    |                                    |  |  |
|                                  | Note       This keyword and argument is not supported on the Cisco Nexus 5500 Series switches.                                                                                              |                                                                                                    |                                    |  |  |
|                                  |                                                                                                    |                                                                                                    | switches.                          |  |  |
| Command Default                  | The host remain                                                                                                    | ns in the                                                                                                    | switches.<br>tenant configuration. |  |  |
| Command Default<br>Command Modes | The host remain<br>Privileged EXE                                                                                                    |                                                                                                    |                                    |  |  |
|                                  | _                                                                                                    |                                                                                                    |                                    |  |  |
| Command Modes                    | Privileged EXE                                                                                                    |                                                                                                    | tenant configuration.              |  |  |

#### Example

The following example shows how to clear the host ID from the tenant switch:

switch# clear fabric database host dot1q 1000
switch# clear fabric database host vni 110000

### clear fabric database statistics

To clear the external database statistics such as number of messages sent or received, pending requests, access errors, and access timeouts, use the **clear fabric database statistics** command in privileged EXEC mode.

clear fabric database statistics [type {network|profile} [server-proto {ldap} {host hostname |ip ip-address} [port port-number]]]

| Syntax Description | type                    |                                                                      | (Optional) Specifies the type of database.                                                                                                    |
|--------------------|-------------------------|----------------------------------------------------------------------|----------------------------------------------------------------------------------------------------|
|                    | network                 |                                                                      | (Optional) Specifies a network database.                                                                                                    |
|                    | profile                 |                                                                      | (Optional) Specifies a port or switch profile database.                                                                                                    |
|                    | server-proto            |                                                                      | (Optional) Specifies a database protocol.                                                                                                    |
|                    | ldap                    |                                                                      | (Optional) Specifies the use of Lightweight Directory<br>Access Protocol (LDAP).                                                                                                    |
|                    | host hostname           |                                                                      | (Optional) Specifies the hostname of the server.                                                                                                    |
|                    | ip ip-address           |                                                                      | (Optional) Specifies the IP address of the server.                                                                                                    |
|                    | port port-number        |                                                                      | (Optional) Specifies the port number of the server.                                                                                                    |
| Command Default    | None                    |                                                                      |                                                                                                    |
| Command Modes      | Privileged EXEC (#      | ¥)                                                                   |                                                                                                    |
| Command History    | Release                 | Modification                                                         |                                                                                                    |
|                    | Cisco NX-OS 7.0(0       | ))N1(1) This command was in                                          | troduced.                                                                                                    |
|                    | Cisco NX-OS 7.2(0       | D)D1(1) This command was in                                          | tegrated.                                                                                                    |
| Usage Guidelines   | this command does       | not delete existing statistics n<br>y per-server statistics includin | used to reset the database statistics counters to zero. But<br>nemory. You can use the <b>show fabric database statistics</b><br>g number of messages sent or received, pending requests, |
|                    | Example                 |                                                                      |                                                                                                    |
|                    | The following exan      | nple shows how to clear the da                                       | tabase statistics of ldap server:                                                                                                    |
|                    | Device# <b>clear fa</b> | bric database statistics                                             | type network server-proto ldap host hostl                                                                                                    |

L

### clear ngoam loopback

To clear the background NGOAM loopback session, use the **clear ngoam loopback** command in privileged EXEC mode.

clear ngoam loopback [session session-handle | statistics {session session-handle | all} | summary]

| Syntax Description | session session-handle | <ul> <li><i>le</i> (Optional) Clears information about the NGOAM loopback for a specific session.</li> <li>(Optional) Clears information about the NGOAM loopback statistics.</li> <li>Clears stats for all ping sessions.</li> </ul> |  |  |
|--------------------|------------------------|----------------------------------------------------------------------------------------------------|--|--|
|                    | statistics             |                                                                                                    |  |  |
|                    | all                    |                                                                                                    |  |  |
|                    | summary                | (Optional) Clears summary information about the NGOAM loopback statistics.                                                                                                    |  |  |
| Command Modes      | Privileged EXEC (#)    |                                                                                                    |  |  |
| Command History    | Release                | Modification                                                                                                    |  |  |
|                    | Cisco NX-OS 7.3(0)D1(  | (1) This command was introduced.                                                                                                    |  |  |
|                    | Cisco NX-OS 7.3(0)N1(  | (1)                                                                                                    |  |  |

#### Example

The following is sample output from the clear ngoam loopback session 10 command.

switch# clear ngoam loopback session 10

The following is sample output from the clear ngoam loopback statistics session 10 command.

switch# clear ngoam loopback statistics session 10

The following is sample output from the clear ngoam loopback statistics session all command.

switch# clear ngoam loopback statistics session all

The following is sample output from the clear ngoam loopback statistics summary command.

switch# clear ngoam loopback statistics summary

### configure profile

To configure a profile, use the configure profile command in privileged EXEC mode. To remove a configured profile, use the no form of this command. configure profile profile-name no configure profile profile-name **Syntax Description** *profile-name* Name of the profile to be configured. A profile is not configured. **Command Default** Privileged EXEC (#) **Command Modes Command History** Release Modification Cisco NX-OS 6.0(2)N3(1) This command was introduced. Cisco NX-OS 7.2(0)D1(1) This command was integrated. You can specify a maximum of 80 characters for the profile-name argument. Once you configure a profile **Usage Guidelines** name, this profile is available in the list of profiles that can be used to configure profile parameters. Use the show running-config command to display all configured profiles and their parameters. When you configure a profile, the command mode changes to configuration profile mode. You can configure profile parameters into a template in the configuration profile mode. Use the show config-profile command to view the list of configured profiles. **Examples** The following example shows how to configure a profile named pname: Device# configure profile pname Device (config-profile) # The following example shows how to configure profile parameters in the configuration profile mode: Device# configure profile sample Device (config-profile) # vrf context sample-vrf Device(config-profile-vrf)# end

# copy scheduled-config

To configure a file containing CLI commands that you want to apply on the next reboot of the device, use the **copy scheduled-config** command in any command mode.

copy filename scheduled-config

| Syntax Description | filename                                                          | Name of the configuration file .                                                                                                    |
|--------------------|-------------------------------------------------------------------|----------------------------------------------------------------------------------------------------|
|                    | scheduled-config                                                  | Specifies the schedule of the configuration at the specified source to apply on the nex reboot of the device.                                                                                                    |
| Command Default    | None                                                              |                                                                                                    |
| Command Modes      | - Any command mod                                                 | le                                                                                                    |
|                    | Supported User Rol                                                | es                                                                                                    |
|                    | network-admin                                                     |                                                                                                    |
|                    | vdc-admin                                                         |                                                                                                    |
| Command History    | _                                                                 |                                                                                                    |
| Syntax Description | Release                                                           | Modification                                                                                                    |
|                    | Cisco NX-OS 6.1(2                                                 | ) This command was introduced.                                                                                                    |
| Usage Guidelines   | apply on the next re<br>Auto Provisioning)<br>Auto Provisioning ( | <b>d-config</b> command specifies the schedule of the configuration at the specified source to boot of the device. This command must be called explicitly within the POAP (Power C script to allow the POAP boot process to continue at the next reboot. When PowerOn (POAP) is in progress, any important information or errors are displayed over the seria administrator to troubleshoot in case of problems. |
|                    |                                                                   | s not require a license.                                                                                                    |
|                    |                                                                   |                                                                                                    |
| Note               | This command is us                                                | sed in POAP script.                                                                                                    |
| Examples           | This example shows<br>the device next relo                        | s how to specify that the abc file to be applied to the running configuration when ads:                                                                                                    |
|                    | Device(config)#                                                   | copy abc scheduled-config                                                                                                    |

## db-security

To configure a database security, use the **db-security** command in fabric database server configuration mode.

db-table user username password password [{shared-secret name}] no db-table user username password password [{shared-secret name}]

| Syntax Description | user username             |                           | User ID.       |
|--------------------|---------------------------|---------------------------|----------------|
|                    | password password         |                           | Password.      |
|                    | shared-secret name        |                           | Shared secret. |
| Command Default    | The database security is  | not configured.           |                |
| Command Modes      | Fabric database server co | onfiguration (config-fabr | ic-db-server)  |
| Command History    | Release                   | Modification              |                |
|                    | Cisco NX-OS 7.0(0)N1(     | 1) This command was in    | troduced.      |
|                    | Cisco NX-OS 7.2(0)D1(     | 1) This command was in    | tegrated.      |
|                    |                           |                           |                |

#### Example

```
device# configure
device(config)# fabric database type network
device(config-fabric-db)# server protocol ldap host host1
device(config-fabric-db-server)# db-table ou=networks,dc=host,dc=com key-type 1
device(config-fabric-db-server)# db-security user cn=admin,dc=cisco,dc=com password cisco123
```

### db-table

To configure a database table using Lightweight Directory Access Protocol (LDAP), use the **db-table** command in fabric database server configuration mode. To remove the database table, use the **no** form of this command.

**db-table** *table-name* [**key-type** *key-type-value*] **no db-table** *table-name* [**key-type** *key-type-value*]

| Syntax Description | table-name                                           | Na                             | me of the database table.                                                     |
|--------------------|------------------------------------------------------|--------------------------------|-------------------------------------------------------------------------------|
|                    | key-type key-type-value                              |                                | ptional) Specifies the key type for the database eries. The valid value is 1. |
| Command Default    | The database table is not co                         | nfigured.                      |                                                                               |
| Command Modes      | Fabric database server conf                          | iguration (config-fabric-db-se | erver)                                                                        |
| Command History    | Release                                              | Modification                   |                                                                               |
|                    | Cisco NX-OS 7.0(0)N1(1)                              | This command was introduce     | ed.                                                                           |
|                    | Cisco NX-OS 7.2(0)D1(1)                              | This command was integrate     | ed.                                                                           |
| Usage Guidelines   | You can specify the databas <b>db-table</b> command. | se table name to which the dat | abase manager sends search queries by using the                               |
|                    | Example                                              |                                |                                                                               |

The following example shows how to configure a database table using LDAP:

```
Device# configure terminal
Device(config)# fabric database type network
Device(config-fabric-db)# server protocol ldap host host1
Device(config-fabric-db-server)# db-table ou=networks,dc=host,dc=com key-type 1
```

## default-information originate (BGP)

To configure a Border Gateway Protocol (BGP) routing process to distribute a user-defined default route, use the **default-information originate** command. To disable the advertisement of a default route, use the **no** form of this command.

default-information originate always rd *rd-value* route-target *rt* no default-information originate always rd *rd-value* route-target *rt* 

| Syntax Description | always                                 | Generates the default route if the route is not in the BGP routing information base (RIB).                                                                                                    |  |  |
|--------------------|----------------------------------------|----------------------------------------------------------------------------------------------------|--|--|
|                    | rd rd-value                            | <ul> <li>Specifies a value for the route distinguisher (RD). The format of the <i>rd-value</i> argument is one of the following formats:</li> <li><i>16-bit autonomous-system-number:arbitrary 32-bit number</i>, such as 101:3.</li> <li><i>32-bit IPaddress:arbitrary16-bit number</i>, such as 192.02.0.15:1.</li> </ul> |  |  |
|                    |                                        |                                                                                                    |  |  |
|                    |                                        |                                                                                                    |  |  |
|                    |                                        | The colon (:) is required.                                                                                                    |  |  |
|                    | route-target rt-value                  | Specifies a value for the route target (RT). The format of the <i>rt-value</i> argument is one of the following formats:                                                                                                    |  |  |
|                    |                                        | <ul> <li>16-bit autonomous-system-number:arbitrary 32-bit<br/>number, such as 101:3.</li> <li>IPaddress:arbitrary16-bit number, such as<br/>192.02.0.15:1.</li> <li>The colon (:) is required.</li> </ul>                                                                                                    |  |  |
|                    |                                        |                                                                                                    |  |  |
|                    |                                        |                                                                                                    |  |  |
| Command Modes      | VPN address family configuration (con  | nfig-router-af)                                                                                                    |  |  |
| Command History    | Release                                | Modification                                                                                                    |  |  |
|                    | Cisco NX-OS 4.0(1)                     | This command was introduced.                                                                                                    |  |  |
|                    | Cisco NX-OS 6.1(2)I2(2)                | This command was integrated.                                                                                                    |  |  |
|                    | Cisco NX-OS 7.0(0)N1(1)                |                                                                                                    |  |  |
| Usage Guidelines   | route distinguisher (RD) and export ro | BGP routing process to advertise a default route with a user-specified<br>oute target (RT). This route is only advertised to fabric-internal peers.<br>hing (MPLS) label is allocated for this route, it does not get advertised                                                                                            |  |  |
|                    | This command does not require a licer  | ise.                                                                                                    |  |  |

#### Example

The following example shows how to originate and redistribute a default route in BGP for a border leaf switch:

```
router bgp 100
address-family ipv4 unicast
default-information originate always rd 192.02.0.15:1 route-target 192.02.0.15:1
address-family ipv6 unicast
default-information originate always rd 192.02.0.15:1 route-target 192.02.0.15:1
```

To enable a leaf switch to import the configured default route into a leaf-switch VRF, you must use the **route-target import** command in the VRF address family configuration mode to configure a matching import RT. The following example shows how to redistribute a default route in BGP for a leaf switch:

```
vrf context foo
address-family ipv4 unicast
route-target import 192.02.0.15:1
```

# define

To create user-defined parameters for a parameter list, use the **define** command in parameter list configuration mode. To remove user-defined parameters from a parameter list, use the **no** form of this command.

**define** parameter-name [integer | ipaddr | ipv6addr | mac-addr | string] [value] no define parameter-name [integer | ipaddr | ipv6addr | mac-addr | string] [value]

| Syntax Description | parameter-name                                                                                                    | Parameter name.                                                                     |  |
|--------------------|----------------------------------------------------------------------------------------------------|-------------------------------------------------------------------------------------|--|
|                    | integer                                                                                                    | (Optional) Specifies the data type as an integer.                                   |  |
|                    | ipaddr                                                                                                    | Ir (Optional) Specifies the address as an IPv4 address.                             |  |
|                    | <b>ipv6addr</b> (Optional) Specifies the address as an IPv6 address.                                                                                             |                                                                                     |  |
|                    | mac-addr                                                                                                    | (Optional) Specifies the address as a MAC address.                                  |  |
|                    | string                                                                                                    | (Optional) Specifies the data type as a string.                                     |  |
|                    | value                                                                                                    | (Optional) Parameter data type or address type value or parameter description.      |  |
|                    |                                                                                                    | • Use the <i>value</i> argument with the parameter name to describe the parameter.  |  |
|                    |                                                                                                    | • Use the <i>value</i> argument with a data type or address type to assign a value. |  |
| Command Default    | User-defined param                                                                                                    | eters are not created.                                                              |  |
| Command Modes      | Parameter list config                                                                                                    | guration (config-param-list)                                                        |  |
| Command History    | Release                                                                                                    | Modification                                                                        |  |
|                    | Cisco NX-OS 7.0(0)                                                                                                    | N1(1) This command was introduced.                                                  |  |
|                    | Cisco NX-OS 7.2(0)                                                                                                    | D1(1) This command was integrated.                                                  |  |
| Usage Guidelines   | User-defined parameters that you create using the <b>define</b> command are associated with a parameter list can be created using the <b>param-list</b> command. |                                                                                     |  |
|                    | You can use existing address) to them.                                                                                                    | guser-defined parameters and associate values (such as integer, IP address, and MAC |  |
| Examples           | The following exam parameter list List1:                                                                                                    | ple shows how to create a user-defined parameter param1 within the specified        |  |
|                    | Device# <b>configure</b><br>Device(config)# <b>p</b><br>Device(config-par<br>Device(config-par                                                                   | aram-list List1<br>am-list)# <b>define param1 integer 100</b>                       |  |

## encapsulation dot10

To enable IEEE 802.1Q encapsulation of traffic on a specified subinterface in a virtual LAN (VLAN), use the **encapsulation dot1q** command. To disable encapsulation, use the **no** form of this command.

encapsulation dot1Q vlan-id no encapsulation dot1Q vlan-id

| Syntax Description | <i>vlan-id</i> Specifies the VLAN to set when the interface is in access mode. The range is from 1 to 4094 except for the VLANs reserved for internal switch use.                        |                                     |                                                 |
|--------------------|----------------------------------------------------------------------------------------------------|-------------------------------------|-------------------------------------------------|
| Command Default    | No encapsulation                                                                                                    |                                     |                                                 |
| Command Modes      | Subinterface configura                                                                                                    | tion mode                           |                                                 |
| Command History    | Release                                                                                                    | Modification                        |                                                 |
|                    | Cisco NX-OS 4.0                                                                                                    | This command was introduced.        |                                                 |
|                    | Cisco NX-OS 6.1(2)I2                                                                                                    | (2) This command was integrated.    |                                                 |
| Usage Guidelines   | IEEE 802.1Q encapsulation is configurable on Ethernet interfaces. IEEE 802.1Q is a standard protocol for interconnecting multiple switches and routers and for defining VLAN topologies. |                                     |                                                 |
|                    | Use the <b>encapsulation</b> subinterface.                                                                                                    | dot1q command in subinterface ran   | ge configuration mode to apply a VLAN ID to the |
|                    | This command does no                                                                                                    | t require a license.                |                                                 |
|                    | Examples                                                                                                    |                                     |                                                 |
|                    | This example shows he                                                                                                    | ow to enable dot1Q encapsulation of | n a subinterface for VLAN 30:                   |
|                    | Device(config-if)#                                                                                                    | interface fastethernet 4/1.100      |                                                 |

Device (config-subif) # encapsulation dot1q 30

### encapsulation dynamic

To enable the auto-configuration trigger on the interface for dot1q, vdp, lldp or vmtracker, use the **encapsulation dynamic** command in subinterface configuration mode. To disable the configuration, use the **no** form of this command.

encapsulation dynamic {dot1q | vdp | lldp | vmtracker}

no encapsulation dynamic {dot1q | vdp | lldp | vmtracker}

|                    |                                 |                                | _                                                                                                    |  |  |  |
|--------------------|---------------------------------|--------------------------------|----------------------------------------------------------------------------------------------------|--|--|--|
| Syntax Description | dot1q                           | Enable do1q encapsulation.     |                                                                                                    |  |  |  |
|                    | vdp                             | Enable vdp encapsulation.      | _                                                                                                    |  |  |  |
|                    | lldp                            | Enable lldp encapsulation.     | _                                                                                                    |  |  |  |
|                    | vmtracker                       | Enable vmtracker encapsulation | <br>1                                                                                                    |  |  |  |
| Command Default    | No encapsulation                |                                |                                                                                                    |  |  |  |
| Command Modes      | Subinterface configuration mode |                                |                                                                                                    |  |  |  |
| Command History    | Release                         |                                | Modification                                                                                                    |  |  |  |
|                    | Cisco NX-C                      | OS 7.2(0)D1(1)                 | This command was introduced.                                                                                                    |  |  |  |
|                    | Cisco NX-OS 7.3(0)N1(1)         |                                | This command was integrated.                                                                                                    |  |  |  |
| Usage Guidelines   | -                               |                                | the interface by default. The auto-configuration trigger must be<br>y one auto-configuration trigger can be configured per interface. |  |  |  |

#### Example

The following example shows how to enable dot1Q encapsulation on a subinterface:

To change the trigger from one interface to another, ensure to disable the previous interface configuration.

```
switch(config-if)# interface fastethernet 4/1.100
switch(config-subif)# encapsulation dynamic dot1q 30
```

## errdisable detect cause

To enable error-disable (errdisable) detection for an application, use the **errdisable detect cause** command in global configuration mode. To disable error-disable detection, use the **no** form of this command.

errdisable detect cause {acl-exception|all|link-flap|loopback} no errdisable detect cause {acl-exception|all|link-flap|loopback}

| acl-exception                                                                                                  | Enables error-disabled de                                                                                             | tection for access-list installation failures.                                                                                     |  |  |  |
|----------------------------------------------------------------------------------------------------|----------------------------------------------------------------------------------------------------|----------------------------------------------------------------------------------------------------|--|--|--|
|                                                                                                    |                                                                                                    |                                                                                                    |  |  |  |
| all                                                                                                    |                                                                                                    |                                                                                                    |  |  |  |
| link-flap                                                                                                    |                                                                                                    |                                                                                                    |  |  |  |
| <b>loopback</b> Enables error-disabled detection on loopback detected by unidirectional link detection (UDLD). |                                                                                                    |                                                                                                    |  |  |  |
| Error-disable detection is enabled.                                                                            |                                                                                                    |                                                                                                    |  |  |  |
| Global configuration (config)                                                                                  |                                                                                                    |                                                                                                    |  |  |  |
| Release                                                                                                    |                                                                                                    | Modification                                                                                                    |  |  |  |
| Cisco NX-OS                                                                                                    | 4.0                                                                                                    | This command was introduced.                                                                                                    |  |  |  |
| Cisco NX-OS                                                                                                    | 5.1(2)I2(2)                                                                                                    | This command was integrated.                                                                                                    |  |  |  |
|                                                                                                    | 7.0/0/3/1/1)                                                                                                    | This command was modified.                                                                                                    |  |  |  |
| _                                                                                                    | loopback         Error-disable de         Global configur         Release         Cisco NX-OS 4         Cisco NX-OS 6 | loopback       Enables error-disabled de (UDLD).         Error-disable detection is enabled.         Global configuration (config) |  |  |  |

#### Example

The following example shows how to enable the err-disabled detection on linkstate-flapping:

Device# configure terminal Device(config)# errdisable detect cause link-flap

# errdisable recovery cause

To enable automatic recovery of an application from an error-disabled (errdisable) state, use the **errdisable recovery cause** command in global configuration mode. To return to the default setting, use the **no** form of this command.

errdisable recovery cause {all | bpduguard | failed-port-state | link-flap | loopback | psecure-violation | security-violation | storm-control | udld | vpc-peerlink} errdisable recovery cause {all | bpduguard | failed-port-state | link-flap | loopback | psecure-violation | security-violation | storm-control | udld | vpc-peerlink}

| Syntax Description | all                                                                             | Enables the timer to recover from all causes.                                                                                                    |  |  |  |  |
|--------------------|---------------------------------------------------------------------------------|----------------------------------------------------------------------------------------------------|--|--|--|--|
|                    | bpduguard                                                                       | Enables the timer to recover from the bridge protocol data unit (BPDU) guard error<br>disable state.Enables the timer to recover from the Spanning Tree Protocol (STP) set port state failure.Enables the timer to recover from link-state flapping.Enables timer to recover from the loopback error disabled state detected by Unidirectional<br>Link Detection (UDLD).Enables the timer to recover from the psecure-violation disable state.Enables the timer to recover from the storm control error-disabled state.Enables the timer to recover from the storm control error-disabled state. |  |  |  |  |
|                    | failed-port-state                                                               |                                                                                                    |  |  |  |  |
|                    | link-flap                                                                       |                                                                                                    |  |  |  |  |
|                    | loopback                                                                        |                                                                                                    |  |  |  |  |
|                    | psecure-violation                                                               |                                                                                                    |  |  |  |  |
|                    | security-violation                                                              |                                                                                                    |  |  |  |  |
|                    | storm-control                                                                   |                                                                                                    |  |  |  |  |
|                    | udld                                                                            |                                                                                                    |  |  |  |  |
|                    | vpc-peerlink                                                                    | Enables the timer to recover from an inconsistent virtual port channel (vPC) peer-link error-disabled state.                                                                                                    |  |  |  |  |
| Command Default    | Automatic recovery of any application from an error-disabled state is disabled. |                                                                                                    |  |  |  |  |
| Command Modes      | Global configuration (config)                                                   |                                                                                                    |  |  |  |  |
| Command History    | Release                                                                         | Modification                                                                                                    |  |  |  |  |
|                    | Cisco NX-OS 4.0                                                                 | This command was introduced.                                                                                                    |  |  |  |  |
|                    | Cisco NX-OS 7.0(0                                                               | D)N1(1) This command was modified.                                                                                                    |  |  |  |  |
| Usage Guidelines   | from an error-disabl<br>the causes have time                                    | <b>recovery cause</b> command to enable an automatic recovery of an application on the interface<br>ed state. This command tries to bring the interface out of the error-disabled state once all<br>ed out. The interface automatically tries to come up again after 300 seconds. To change<br>e errdisable recovery interval command.                                                                                                    |  |  |  |  |

This command does not require a license.

#### Example

This example shows how to enable error disable recovery from linkstate-flapping:

Device# configure terminal Device(config)# errdisable recovery cause link-flap

timer. This command does not

## errdisable recovery interval

To configure the error disable recovery timer, use the **errdisable recovery interval** in global configuration mode. To remove this configuration, use the **no** form of this command.

errdisable recovery interval *interval* no errdisable recovery interval

| Syntax Description     | <i>interval</i> Timer interval in seconds. The range is from 30 to 65535. |                                         |                        |  |  |  |
|------------------------|---------------------------------------------------------------------------|-----------------------------------------|------------------------|--|--|--|
| Command Default        | The default is 300 seconds.                                               |                                         |                        |  |  |  |
| Command Modes          | Global configuration (config)                                             |                                         |                        |  |  |  |
| <b>Command History</b> | Release                                                                   | Modification                            |                        |  |  |  |
|                        | Cisco NX-OS<br>4.0                                                        | This command was introduced.            |                        |  |  |  |
| Usage Guidelines       | Use the <b>errdisat</b> require a license                                 | <b>ble recovery interval</b> command to | configure the recovery |  |  |  |

#### Example

This example shows how to configure the recovery timer:

Device# configure terminal Device(config)# errdisable recovery interval 32 L

### evb mac

To configure the Virtual Station Interface (VSI) Discovery and Configuration Protocol (VDP) multicast MAC address for the Edge Virtual Bridge (EVB) feature on a device, use the **evb mac** command in global configuration mode. To return to the default, use the **no** form of this command.

evb mac mac-address no evb mac mac-address

| Syntax Description | mac-address | VDP multicast MAC address. |
|--------------------|-------------|----------------------------|
|                    |             |                            |

**Command Default** The VDP multicast MAC address for EVB is not configured.

**Command Modes** Global configuration (config)

| Command History | Release                 | Modification                 |
|-----------------|-------------------------|------------------------------|
|                 | Cisco NX-OS 7.0(0)N1(1) | This command was introduced. |
|                 | Cisco NX-OS 7.2(0)D1(1) | This command was integrated. |

**Usage Guidelines** To configure the device to use a VDP multicast MAC address, the EVB feature needs to be enabled globally on the device using the **feature evb** command.

#### Example

This example shows how to configure a VDP multicast MAC address:

Device(config)# feature evb Device(config)# evb mac 01-23-45-67-89-ab

### evb reinit-keep-alive

To configure the Virtual Station Interface (VSI) Discovery and Configuration protocol (VDP) keepalive parameter for the Edge Virtual Bridging (EVB) feature on a device, use the **evb** reinit-keep-alive command in global configuration mode. To return to the default, use the **no** form of this command.

evb reinit-keep-alive timer no evb reinit-keep-alive timer

| Syntax Description | <i>timer</i> Timer exponent to  | calculate the keepalive time in s | econds. The range is from 22 to 31  |
|--------------------|---------------------------------|-----------------------------------|-------------------------------------|
| Command Default    | The default reinit-keep-ali     | ve timer exponent is 25.          |                                     |
| Command Modes      | Global configuration (conf      | ĩg)                               |                                     |
| Command History    | Release                         | Modification                      |                                     |
|                    | Cisco NX-OS 7.0(0)N1(1)         | This command was introduced.      |                                     |
|                    | Cisco NX-OS 7.2(0)D1(1)         | This command was integrated.      |                                     |
| Usage Guidelines   | Use the <b>feature evb</b> comm | and to enable the EVB feature g   | lobally on the device before config |

Usage Guidelines Use the feature evb command to enable the EVB feature globally on the device before configuring the keepalive parameter. After a VDP request is successful, a refresh request is expected within the keep-alive time. If the refresh request is not received within the keepalive time, device revokes the configuration changes. You must configure the correct reinit-keepalive EVB parameter to align with the network scale as each virtual machine contributes a refresh message as per the keepalive time.

#### Example

The following examples shows how to configure the keepalive parameter for EVB:

Device(config)# feature evb
Device(config)# evb reinit-keep-alive 22

# evb resource-wait-delay

To configure the Virtual Station Interface (VSI) Discovery and Configuration protocol (VDP) resource wait delay parameter for the Edge Virtual Bridge (EVB) feature on a device, use the **evb** resource-wait-delay command in global configuration mode. To return to the default, use the **no** form of this command.

evb resource-wait-delay timer no evb resource-wait-delay timer

| Syntax Description | <i>timer</i> Timer exponent to                           | calculate the actual delay in sec                                    | onds. The range is from 22 to 31.                                                                                                    |
|--------------------|----------------------------------------------------------|----------------------------------------------------------------------|----------------------------------------------------------------------------------------------------|
| Command Default    | The default resource wait                                | delay timer exponent is 25.                                          |                                                                                                    |
| Command Modes      | Global configuration (configuration)                     | fig)                                                                 |                                                                                                    |
| Command History    | Release                                                  | Modification                                                         |                                                                                                    |
|                    | Cisco NX-OS 7.0(0)N1(1)                                  | This command was introduced.                                         |                                                                                                    |
|                    | Cisco NX-OS 7.2(0)D1(1)                                  | This command was integrated.                                         |                                                                                                    |
| Usage Guidelines   | Use the <b>feature evb</b> comma wait delay parameter.   | and to enable the EVB feature glo                                    | cally on the device before configuring the resource                                                                                                    |
|                    | resource-wait-delay param<br>change. If the change is no | eter indicates the maximum wait<br>of completed within the wait dela | changes are triggered on the device. The<br>ng time for a device to complete the configuration<br>y parameter, then the VDP request fails. You can<br>vith specific configuration scale and requirement. |

#### Example

The following example shows how to configure the VDP resource wait delay parameter:

Device(config)# feature evb
Device(config)# evb resource-wait-delay 22

### evpn

|                    |                            | combination), use the evpn cor    | ritch and configure a route distinguisher and route nmand in global configuration mode. To disable    |
|--------------------|----------------------------|-----------------------------------|----------------------------------------------------------------------------------------------------|
|                    | evpn                       |                                   |                                                                                                    |
|                    | no evpn                    |                                   |                                                                                                    |
| Syntax Description | This command has no arg    | uments or keywords.               |                                                                                                    |
| Command Default    | An EVPN instance is not a  | vailable unless you create it man | nually or through auto-configuration.                                                                 |
| Command Modes      | Global configuration (conf | ig)                               |                                                                                                    |
| Command History    | Release                    | Modification                      | -                                                                                                    |
|                    | Cisco NX-OS 7.3(0)N1(1)    | This command was introduced.      |                                                                                                    |
|                    | Cisco NX-OS 7.3(0)D1(1)    | -                                 | _                                                                                                    |
| Usage Guidelines   | specify the Layer-2 VNI fo |                                   | Then (using the <b>vni l2</b> command), you need to created, and create the RDs/RTs. This is required |
|                    | Example                    |                                   |                                                                                                    |

The following example shows how to enable a Layer-2 VNI EVPN instance on a leaf switch:

switch(config)# evpn switch(config-evpn)# vni 6001 12 switch(config-evpn-evi)# rd auto switch(config-evpn-evi)# route-target import auto switch(config-evpn-evi)# route-target export auto

# export-gateway-ip

To enable BGP to advertise the gateway IP in the EVPN Type-5 routes, use the **export-gateway-ip** command. To disable this feature, use the **no** form of this command.

export-gateway-ip no export-gateway-ip

| Syntax Description | This command has no arguments or keywords.                                                                                                    |
|--------------------|----------------------------------------------------------------------------------------------------|
| Command Default    | None                                                                                                    |
| Command Modes      | Router VRF Address Family configuration (config-router-vrf-af)                                                                                                    |
| Command History    | Release Modification                                                                                                    |
|                    | 8.3(1) This command was introduced.                                                                                                    |
| Usage Guidelines   | This command does not require a license.                                                                                                    |
|                    | Example                                                                                                    |
|                    | The following example enables BGP to advertise the gateway IP in EVPN Type-5 routes:                                                                                                  |
|                    | <pre>switch(config)# router bgp 500000 switch(config-router)# vrf cust_1 switch(config-router-vrf)# address-family ipv4 unicast switch(config-router-vrf-af)# export-gateway-ip</pre> |
|                    | Example                                                                                                    |
|                    | The following example disables this feature:                                                                                                    |
|                    | <pre>switch(config-router-vrf-af)# no export-gateway-ip</pre>                                                                                                    |
|                    |                                                                                                    |
|                    |                                                                                                    |

# fabric database auto-pull

To auto provision the network and tenant configuration on supported Cisco Nexus switches in a Cisco Programmable Fabric deployment, use the **fabric database auto-pull** command in privileged EXEC mode.

fabric database auto-pull {dot1q dot1q\_id|vni vni\_id} interface interface-id

| Syntax Description | dot1q dot1q-id         | -         | es that the tenant be provisioned based on the IEEE 802.1Q (dot1q) tag identifier<br>Cisco Programmable Fabric host.                                               |
|--------------------|------------------------|-----------|----------------------------------------------------------------------------------------------------|
|                    |                        | Note      | <b>dot1q</b> <i>dot1q-id</i> requires the fabric database mobility domain to be defined first.                                                                     |
|                    | vni vni-id             |           | es that the tenant be provisioned based on the virtual network identifier (VNI)<br>Cisco Programmable Fabric host.                                                 |
|                    |                        | The ran   | ge is from 4096 to 16773119.                                                                                                    |
|                    |                        | Note      | This <b>keyword</b> and <i>argument</i> combination is not supported on the Cisco Nexus 5500 Platform Switches.                                                    |
|                    | interface interface-id |           | es the interface to which the host is associated. The allowed interfaces are<br>et and port channel.                                                               |
| Command Modes      | Privileged EXEC (#)    |           |                                                                                                    |
| Command History    | Release                | М         | odification                                                                                                    |
|                    | Cisco NX-OS 7.0(0)N    | V1(1) TI  | nis command was introduced.                                                                                                    |
|                    | Cisco NX-OS 7.0(2)N    | V1(1) TI  | nis command was supported in Cisco Nexus 5500 Platform Switches.                                                                                                   |
|                    | Cisco NX-OS 7.2(0)E    | D1(1) TI  | nis command was integrated.                                                                                                    |
| Usage Guidelines   |                        |           | guration triggers such as data plane or VDP are not available for a Cisco Nexu isioning is proactive, that is, before the host comes online.                       |
|                    |                        |           |                                                                                                    |
| Note               | This command determ    | nines the | recovery and clear timers.                                                                                                    |
|                    |                        |           | <b>pull</b> command to trigger the command-line interface-based auto configuration nfigurations for the specified IEEE 802.1Q (dot1q) or virtual network identifie |
|                    |                        |           | auto configuration is the only supported configuration option for Cisco Nexus<br>OS Release 7.0(2)N1(1) and later releases. Before Cisco NX-OS Release             |

55xx switches with Cisco NX-OS Release 7.0(2)N1(1) and later releases. Before Cisco NX-OS Release 7.0(2)N1(1), you had to manually provision the tenant switches.

The **fabric database auto-pull** command must be executed on all the switches where auto configuration is required, including both the switches in a virtual port channel+ (vPC+) topology.

If you are using a script to issue this command, make sure that the configuration has successfully completed before starting the next request.

This command is a part of configuration profiles, and will only appear in a running configuration if the **show running-config expand-port-profile** command is used.

To save the auto configuration, use the **copy running start** command on all the switches, including both the switches in a vPC+ topology.

Use the **interface** *interface-id* keyword and argument to allow for a per-interface profile map.

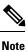

Only switchport interfaces are permitted.

#### Examples

The following example shows how to configure the **fabric database auto-pull** command:

```
switch# fabric database auto-pull dot1q 1000 interface e1/1
switch# fabric database auto-pull vni 110000 interface e1/1
```

• In the following example, if interface ethernet 2/4 is specified, then profile map 100 will be used. If ethernet 2/5 is specified, profile map 200 will be used:

```
fabric database profile-map 100
  ethernet-tag encapsulation dot1q 50 dynamic
fabric database profile-map 200
  ethernet-tag encapsulation dot1q 50 static tenant-tmpl
!
interface Ethernet2/4
  fabric database inherit-profile-map 100
!
interface Ethernet2/5
  fabric database inherit-profile-map 200
```

# fabric database auto-pull dci

To trigger the Node to extract an entry from LDAP, use the **fabric database auto-pull dci** command in global configuration mode. You must configure the **feature-set fabric** and **feature fabric forwarding** commands before you can configure the **fabric database dci** command.

fabric database auto-pull dci vrf vrf-name node-id ipaddr peer-id ipaddr

| Syntax Description | vrf vrf-name                                         | Deploys the VRF at this node. It is one of                                                                                                    | the three primary keys to the LDAP entry.                                                                                                    |
|--------------------|------------------------------------------------------|----------------------------------------------------------------------------------------------------|----------------------------------------------------------------------------------------------------|
|                    | <b>node-id</b><br><i>ipaddr</i>                      |                                                                                                    | fy this switch (it is applicable to both border and                                                                                                    |
|                    |                                                      | The value of <i>ipaddr</i> must match the IP add<br>Center Network Manager (DCNM) when y                                                         | ress that you configured in the Cisco Prime Data<br>you set up your topology.                                                                                                    |
|                    | peer-id ipaddr                                       | Specifies the node ID of the peer node in V                                                                                                    | RF-lite. The value for <i>ipaddr</i> is as follows:                                                                                                    |
|                    |                                                      | • For a VRF-lite or CE-PE, the value is t that pairs with the border leaf switch.                                                                | he IP address of the separate Edge Router device                                                                                                    |
| Command Default    | The new partition                                    | on (VRF) is not configured on a tenant.                                                                                                    |                                                                                                    |
| Command Modes      | Global configur                                      | ration (config)                                                                                                    |                                                                                                    |
| Command History    | Release                                              | Modification                                                                                                    |                                                                                                    |
|                    | Cisco NX-OS 7                                        | 7.1(0)N1(1) This command was introduced.                                                                                                    |                                                                                                    |
|                    | Cisco NX-OS 7                                        | 7.2(0)D1(1) This command was integrated.                                                                                                    |                                                                                                    |
| Usage Guidelines   | networks throug<br>such as Multi P<br>Overlay Transp | th one or more border leaf switches. If a border<br>rotocol Label Switching or virtual private no<br>ort Virtualization (OTV), a separate Edge R | Programmable Fabric devices and to the external<br>r leaf does not support Edge Router functionalities<br>etwork, Virtual Private LAN Service (VPLS), or<br>outer device pairs with the border leaf switch to<br>RF in another fabric. This is called a VRF-lite or |
|                    | border leafs or t                                    | the Edge Router devices or both, and enable                                                                                                    | ge Router VRF-specific auto configuration on the<br>s Layer 3 connectivity to end points in the same<br>her the other fabric is geographically collocated                                                                                                    |
|                    | This command                                         | is supported on the border leaf switch in a E                                                                                                    | dge Router in a VRF-lite or CE-PE solution.                                                                                                    |
|                    |                                                      |                                                                                                    |                                                                                                    |
| <b>~</b>           |                                                      |                                                                                                    |                                                                                                    |

are required with no grace-period for L3 Base.

#### Examples

The following sample shows how to create connectivity outside fabric using the **fabric database auto-pull dci** command:

switch(config)# fabric database auto-pull dci vrf VRF1 node-id 1.1.1.1 peer-id 2.2.2.2

### fabric database mobility-domain

To configure the mobility domain name, use the **fabric database mobility-domain** command in global configuration mode. To remove the mobility domain name, use the **no** form of this command.

fabric database mobility-domain domain-name no fabric database mobility-domain domain-name

 Syntax Description
 domain-name
 Mobility domain name up to 128 characters.

 Command Default
 The mobility domain name is not configured.

**Command Modes** Global configuration (config)

 Release
 Modification

 Cisco NX-OS 7.0(0)N1(1)
 This command was introduced.

 Cisco NX-OS 7.2(0)D1(1)
 This command was integrated.

Usage Guidelines Use the fabric database mobility-domain command to configure the mobility domain name that is used to retrieve the profile name and parameters, if the profiles are stored remotely. Profiles stored remotely are indexed by the mobility domain and VLAN pair.

Mobility domain uses only data plane MAC learning as the network auto-configuration trigger.

The specified *domain-name* must match the *mobility domain ID* specified in the Cisco Prime DCNM as part of the workload-automation settings. If they do not match, the auto-configuration profile will not be populated with the appropriate parameters (for example, segment-IP or subnet).

Mobility domain requires either 802.1Q trunk header transport or, if an access-port is used, a trunk with a native VLAN and matching allowed VLAN between the host (server) and the leaf switch.

#### Example

The following example shows how to configure the mobility domain name:

switch(config)# feature-set fabric
switch(config)# feature fabric forwarding
switch(config)# fabric database mobility-domain mymobilitydomain

# fabric database override-profile

To configure fabric database override network profile name, use the **fabric database override-profile** command in global configuration mode. To remove the override profile name, use the **no** form of this command.

fabric database override-profile ProfileName

no fabric database override-profile ProfileName

Syntax Description *ProfileName* Name of the network profile to be changed.

**Command Default** The profile returned from the Lightweight Directory Access Protocol (LDAP) is honored as part of the auto-configuration trigger.

**Command Modes** Global configuration (config)

| Command History | Release                 | Modification                 |
|-----------------|-------------------------|------------------------------|
|                 | Cisco NX-OS 7.1(0)N1(1) | This command was introduced. |
|                 | Cisco NX-OS 7.2(0)D1(1) | This command was integrated. |

**Usage Guidelines** An example use-case for this command is the usage on a Cisco Nexus 5500 Platform Switch that does not support segment ID. Consequently, the Cisco Nexus 5500 Platform Switch can only be a Layer-2 leaf. This command-line interface will force Cisco Nexus 5500 Platform Switches to always use a specified profile regardless of the profile associated with the network entry in the LDAP database.

#### **Examples**

The following example shows how to override a profile name using the **fabric database override-profile** command:

Device (config) # fabric database override-profile Profile1

The following example shows how to auto configure Cisco Nexus 5500 series switches using the **fabric database override-profile** command:

Device (config) # fabric database override-profile defaultNetworkL2GblVlanProfile

## fabric database override-vrf-profile

When a particular switch needs to use a different include profile for tenant, than what is specified in the tenant profile, use the **fabric database override-vrf-profile** command in global configuration mode. To disable the overridden profile name, use the **no** form of this command.

fabric database override-vrf-profile vrfProfileName no fabric database override-vrf-profile vrfProfileName

Syntax Description *vrfProfileName* Name of the network profile to be changed.

**Command Default** The profile returned from the Lightweight Directory Access Protocol (LDAP) is honored as part of the auto-configuration trigger.

Command Modes Global configuration (config)

| Command History | Release                 | Modification                 |
|-----------------|-------------------------|------------------------------|
|                 | Cisco NX-OS 7.1(0)N1(1) | This command was introduced. |
|                 | Cisco NX-OS 7.2(0)D1(1) | This command was integrated. |

**Usage Guidelines** When you configure a different include profile name for a tenant, it works by substituting the profile specified in the LDAP database locally at the switch in which this command is configured.

#### **Examples**

The following example shows how the border leaf can use the **fabric database override-vrf-profile** command to specify a border leaf specific version of an include profile name:

Device (config) # fabric database override-vrf-profile vrf-common-universal-bl

# fabric database profile-map

To configure a fabric database profile map, use the **fabric database profile-map** command in global configuration mode. To disable a fabric database profile map, use the **no** form of this command.

fabric database profile-map {globalid}

no fabric database profile-map {globalid}

| Syntax Description | <b>global</b> Displays the global profile applicable to all the interfaces. |                       |                              |  |
|--------------------|-----------------------------------------------------------------------------|-----------------------|------------------------------|--|
|                    | id                                                                          | Profile map ID.       |                              |  |
| Command Default    | A profil                                                                    | e map is not assigned | ed.                          |  |
| Command Modes      | Global                                                                      | configuration (confi  | g)                           |  |
| Command History    | Releas                                                                      | e                     | Modification                 |  |
|                    | Cisco N                                                                     | VX-OS 7.1(0)N1(1)     | This command was introduced. |  |
|                    | Cisco N                                                                     | JX-OS 7.2(0)D1(1)     | This command was integrated. |  |

#### Examples

The following example shows how to configure Leaf map by using the **fabric database profile-map** command:

```
Device(config)# fabric database profile-map global
Device(config-profile-map-global)# ethernet-tag encapsulation dot1q default dynamic
Device(config-profile-map-global)# ethernet-tag encapsulation vni default dynamic
Device(config-profile-map-global)# vdp vni default dynamic
Device(config-profile-map-global)# vdp dot1q default dynamic
```

The following sample shows how to configure Border Leaf map by using the **fabric database profile-map** command:

Device(config)# fabric database profile-map global
Device(config-profile-map-global)# vrf default dynamic

# fabric database refresh

To refresh the database, use the **fabric database refresh** command in privileged EXEC mode.

|                    | fabric database refresh {dot1q include-vrf vni} |                  |                                      |
|--------------------|-------------------------------------------------|------------------|--------------------------------------|
| Syntax Description | dot1q                                           | Displays the do  | t1q encapsulation.                   |
|                    | include-vrf                                     | Displays the ind | clude vrf name.                      |
|                    | vni                                             | Displays the Vir | rtual Network Identifier (VNI)       |
| Command Modes      | Privileged EX                                   | KEC (#)          |                                      |
| Command History    | Release                                         | М                | odification                          |
|                    | Cisco NX-O                                      | S 7.1(0)N1(1) T  | nis command was introduced.          |
|                    | Cisco NX-O                                      | 57.2(0)D1(1) T   | nis command was integrated.          |
| Usage Guidelines   | In the virtual                                  | port channel (vP | C) setup, the <b>fabric database</b> |

Usage Guidelines In the virtual port channel (vPC) setup, the fabric database refresh command is supported only on the vPC primary switch. Also this command requires a matching vni or dot1q hosts. You can use the show fabric database host command to list active vni or dot1q hosts.

#### Example

The following example shows how to refresh dot1q by using the fabric database refresh command:

Device# fabric database refresh dot1q 50

# fabric database server primary

|                    | To configure which Lightweight Directory Access Protocol (LDAP) server is the primary LDAP server, use<br>the <b>fabric database server primary</b> command in global configuration mode.<br>To disable the primary LDAP server, use the no form of this command.                                                                                           |                                                                   |  |  |
|--------------------|----------------------------------------------------------------------------------------------------|-------------------------------------------------------------------|--|--|
|                    |                                                                                                    |                                                                   |  |  |
|                    | fabric database serve                                                                                                    | fabric database server primary { host serverhost   ip server-ip } |  |  |
|                    | no fabric database se                                                                                                    | erver primary { host serverhost   ip server-ip }                  |  |  |
| Syntax Description | host serverhost                                                                                                    | Specifies the hostname of the server.                             |  |  |
|                    | server server-ip                                                                                                    | Specifies the IP address of the server.                           |  |  |
| Command Modes      | Global configuration (                                                                                                    | (config)                                                          |  |  |
| Command History    | Release                                                                                                    | Modification                                                      |  |  |
|                    | Cisco NX-OS 7.3(0)N                                                                                                    | 11(1) This command was introduced.                                |  |  |
|                    | Cisco NX-OS 7.3(0)D                                                                                                    | 01(1)                                                             |  |  |
| Usage Guidelines   | If the active LDAP server used is not the primary server, then the switch would poll the primary LDAP server and will switch to the primary server once the communication with the primary server is successful. This command is optional and it should be configured in addition to the LDAP server configuration ( <b>fabric database type</b> ) command. |                                                                   |  |  |
|                    |                                                                                                    |                                                                   |  |  |
| Note               | The host or IP configuration of this command must match with the host or IP configuration of LDAP server configuration ( <b>fabric database type</b> ) command.                                                                                                    |                                                                   |  |  |
|                    | Example                                                                                                    |                                                                   |  |  |

The following example shows how to configure the primary LDAP server, using the **fabric database** server primary command.

switch(config) # fabric database server primary host ldapserver-dcnm.cisco.com vrf management

# fabric database timer re-add

To configure the fabric database timers, use the **fabric database timer** command in global configuration mode. To disable fabric database timers, use the **no** form of this command.

fabric database timer re-add {timeout}
no fabric database timer re-add {timeout}

 Syntax Description
 timeout
 Displays the delay, in minutes. The range is from 0 to 1440. The default is 2.

 Command Default
 The default database timer is applicable.

 Command Modes
 Global configuration (config)

 Command History
 Release
 Modification

 Cisco NX-OS 7.2(0)D1(1)
 This command was introduced.

 Cisco NX-OS 7.3(0)N1(1)
 This command was modified.

 Examples
 The following example shows how to configure database timer value, in minutes, by using the fabric database timer command:

switch(config)# fabric database timer re-add 5

# fabric database type

To configure the external database, use the **fabric database type** command in global configuration mode. To remove this configuration, use the **no** form of this command

fabric database type {network|profile} no fabric database type {network|profile}

| network Configures the network database. |                                                                        |                                                                                                    |
|------------------------------------------|------------------------------------------------------------------------|----------------------------------------------------------------------------------------------------|
| profile                                  | Configures the c                                                       | onfig-profile database.                                                                                                    |
| The extern                               | nal database is not                                                    | configured.                                                                                                    |
| Global con                               | nfiguration (confi                                                     | g)                                                                                                    |
| and History Release Modification         |                                                                        | Modification                                                                                                    |
| Cisco NX                                 | C-OS 7.0(0)N1(1)                                                       | This command was introduced.                                                                                                    |
| Cisco NX                                 | -OS 7.2(0)D1(1)                                                        | This command was integrated.                                                                                                    |
|                                          | profile       The extern       Global con       Release       Cisco NX | profile       Configures the c         The external database is not         Global configuration (configuration (configurati |

#### Example

The following example shows how to configure a database type:

Device# configure terminal Device(config)# fabric database type network Device(config)# fabric database type profile

### fabric forwarding anycast-gateway-mac

To specify the MAC address of the server facing ports across all leaf nodes, use the **fabric forwarding anycast-gateway-mac** command in global configuration mode. To disable the anycast gateway MAC address, use the **no** form of this command.

fabric forwarding anycast-gateway-mac mac-address no fabric forwarding anycast-gateway-mac mac-address

| Syntax Description | mac-address Anycast gat     | teway MAC address of the switch           |
|--------------------|-----------------------------|-------------------------------------------|
| Command Default    | The anycast gateway MAC     | address is not configured.                |
| Command Modes      | Global configuration (confi | g)                                        |
|                    |                             |                                           |
| Command History    | Release                     | Modification                              |
| Command History    |                             | Modification This command was introduced. |

**Usage Guidelines** The anycast gateway MAC address is used per interface; hence, it is replicated across all the switch virtual interfaces (SVI) that are supporting proxy gateway or anycast gateway.

#### Example

The following example shows how to configure the anycast gateway MAC address:

Device> enable
Device# configure terminal
Device(config)# install feature-set fabric
Device(config)# feature-set fabric
Device(config)# fabric forwarding anycast-gateway-mac EE:EE:EE:EE:EE:EE

# fabric forwarding limit-vlan-mac

To configure the maximum number of IPs per MAC in any VLAN or segment or bridge-domain, use the **fabric forwarding limit-vlan-mac** command in global configuration mode.

fabric forwarding limit-vlan-mac <value>

| Syntax Description | <i>value</i> Maximum number of end hosts that are allowed to have the same mapping (VLAN or MAC) in a virtual routing and forwarding (VRF). The range is from 5 to 2048. |
|--------------------|----------------------------------------------------------------------------------------------------|
| Command Default    | None                                                                                                    |
| Command Modes      | Global configuration (config)                                                                                                    |
| Command History    | Release Modification                                                                                                    |

#### Examples

The following example shows how to configure the maximum number of end hosts allowed to have the same mapping (VLAN or MAC) in a given VRF by using the **fabric forwarding limit-vlan-mac** command:

Device(config) # fabric forwarding limit-vlan-mac 7

Cisco NX-OS 7.1(0)N1(1) This command was introduced.

Cisco NX-OS 7.2(0)D1(1) This command was integrated.

**Syntax Description** 

### fabric forwarding mode anycast-gateway

To enable the distributed anycast-gateway function on a leaf/ToR switch in a VXLAN EVPN fabric, use the **fabric forwarding mode anycast-gateway** command in interface configuration mode. To disable the distributed anycast-gateway, use the **no** form of the command.

fabric forwarding mode anycast-gateway

no fabric forwarding mode anycast-gateway

This command has no arguments or keywords.

**Command Default** Distributed anycast-gateway is not enabled on the leaf/ToR switch in a VXLAN EVPN fabric.

**Command Modes** Interface configuration (config-if)

| Command History | Release                 | Modification                 |
|-----------------|-------------------------|------------------------------|
|                 | Cisco NX-OS 7.2(0)D1(1) | This command was introduced. |
|                 | Cisco NX-OS 7.3(0)N1(1) | This command was integrated. |

#### Example

The following example shows how to enable distributed anycast-gateway on the leaf/ToR switch in a VXLAN EVPN fabric:

switch(config)# interface vlan 10
switch(config-if)# fabric forwarding mode anycast-gateway

# fabric forwarding port-l2dci

To configure on the layer-2 trunk port connected out from the border-leaf, use the **fabric forwarding port-l2dci** command in interface configuration mode. To disable this configuration, use the **no** form of this command.

#### fabric forwarding port-l2dci no fabric forwarding port-l2dci

| Syntax Description | This command has no arguments or keywords.  |                                                                          |  |  |
|--------------------|---------------------------------------------|--------------------------------------------------------------------------|--|--|
| Command Default    | Port configuration to DCI remains disabled. |                                                                          |  |  |
| Command Modes      | Interface configuration (config-if)         |                                                                          |  |  |
| Command History    | Release                                     | Modification                                                             |  |  |
|                    | Cisco NX-OS 7.1(0)N1(1)                     | This command was introduced.                                             |  |  |
|                    | Cisco NX-OS 7.2(0)D1(1)                     | This command was integrated.                                             |  |  |
| Usage Guidelines   | 2                                           | es data center fabrics, various con<br>enant subnet spans across data co |  |  |

**sage Guidelines** For layer-2 extension across data center fabrics, various common technologies such as VPLS, OTV, and so on are employed. When a tenant subnet spans across data center fabrics, ARP (Address Resolution Protocol) and IPv6 ND (Neighbor Discovery) packets received on a border leaf from hosts connected to other data centers should NOT be treated as if coming from local hosts (also known as the directly attached ones).

When you configure this command, clients are notified that the corresponding port is connected for layer 2 data center interconnection. After this notification, the ARP and Neighbor Discovery process will ignore ARP and Neighbor Discovery packets ingress on the port and HMM is not triggered. to add the route to ARP and Neighbor Discovery.

#### **Examples**

The following example shows how to configure a port connection:

Device (config) # interface port-channel 43 Device (config-if) # fabric forwarding port-12dci

# fabric forwarding switch-role

To specify the role of a device in the Cisco Programmable Fabric network, use the **fabric forwarding switch-role** command in global configuration mode. To disable the role specified for a device, use the **no** form of the command.

fabric forwarding switch-role {border [leaf | spine | dci-node] | leaf [border] | spine [border]
| dci-node [border] }
no fabric forwarding switch-role

| Syntax Description | border                                                                                               | <b>border</b> (Optional) Specifies that the device is a border switch.                                                                                                    |                                                                                                    |  |  |
|--------------------|----------------------------------------------------------------------------------------------------|----------------------------------------------------------------------------------------------------|----------------------------------------------------------------------------------------------------|--|--|
|                    | leaf                                                                                                 | leaf (Optional) Specifies that the device functions as a leaf switch.                                                                                                    |                                                                                                    |  |  |
|                    | spine                                                                                                | spine (Optional) Specifies that the device functions as a spine switch.                                                                                                    |                                                                                                    |  |  |
|                    | dci-node                                                                                             | dci-node (Optional) Specifies that the device is a Cisco Data Center Interconnect (DCI) node.                                                                                                    |                                                                                                    |  |  |
|                    |                                                                                                    | Use this keyword with the <b>border</b> keyword to specify that the device is both a Cisco Programmable Fabric border-leaf switch and a DCI node.                                                                                                    |                                                                                                    |  |  |
| Command Default    | The devic                                                                                            | e is configured as a Cisco P                                                                                                    | Programmable Fabric leaf switch.                                                                                                    |  |  |
| Command Modes      | Global co                                                                                            | nfiguration (config)                                                                                                    |                                                                                                    |  |  |
| Command History    | Release                                                                                              |                                                                                                    | Modification                                                                                                    |  |  |
|                    | Cisco NX                                                                                             | X-OS 7.0(0)N1(1)                                                                                                    | This command was introduced.                                                                                                    |  |  |
|                    | Cisco NX                                                                                             | K-OS 7.1(0)N1(1)                                                                                                    | This command was modified. The <b>dci-node</b> keyword was added.                                                                                        |  |  |
|                    | Cisco NX                                                                                             | K-OS 7.2(0)D1(1)                                                                                                    | This command was integrated.                                                                                                    |  |  |
| Usage Guidelines   | to register<br>of a borde                                                                            | You can configure a switch to act like a border (leaf or spine), spine, or leaf switch. A device sends notifications to registered components whenever there is a change in the role of a device. You can specify a combination of a border and a leaf or a spine on a device. Both Border Gateway Protocol (BGP) and Intermediate System-to-Intermediate System (ISIS) protocol restart when the role of a device changes. |                                                                                                    |  |  |
|                    |                                                                                                    | ult root priority is 64.) The                                                                                                    | o spine, the FabricPath IS-IS root priority of that node is updated to 128.<br>role of spine introduces a change in the FabricPath root priority for the |  |  |
|                    |                                                                                                    |                                                                                                    |                                                                                                    |  |  |
| Note               | You can n                                                                                            | You can manually configure the FabricPath IS-IS root priority of any node.                                                                                                    |                                                                                                    |  |  |
|                    | This command is supported only on Layer-3 Cisco Programmable Fabric leaf switches (Cisco Nexus 5600/ |                                                                                                    |                                                                                                    |  |  |

This command is supported only on Layer-3 Cisco Programmable Fabric leaf switches (Cisco Nexus 5600/6000 series switches); it is not supported on Layer-2 Cisco Programmable Fabric switches. The command is not supported on the Cisco Nexus 5500 Platform.

#### Examples

The following example shows how to specify a device to be a border-spine switch:

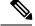

**Note** The release Cisco NX-OS 7.1(0)N1(1) does not allow switch-role change, which was applicable in the previous release Cisco NX-OS 7.0(0)N1(1). You must execute the write erase command to perform a switch-role, else the switch-role command gets rejected.

```
switch# configure terminal
switch(config)# install feature-set fabric
switch(config)# feature-set fabric
switch(config)# feature fabric forwarding
switch(config)# fabric forwarding switch-role border spine
```

The following example shows how to specify a device to be a border-leaf switch:

```
switch# configure terminal
switch(config)# install feature-set fabric
switch(config)# feature-set fabric
switch(config)# feature fabric forwarding
switch(config)# fabric forwarding switch-role border leaf
```

# feature evb

To enable the Edge Virtual Bridging (EVB) feature on a device, use the **feature evb** command in global configuration mode. To disable EVB feature, use the **no** form of this command.

feature evb<br/>no feature evbSyntax DescriptionThis command has no arguments or keywords.Command DefaultEVB is disabled.Command ModesGlobal configuration (config)Command HistoryReleaseModificationCisco NX-OS 7.0(0)N1(1)This command was introduced.Cisco NX-OS 7.2(0)D1(1)This command was integrated.

Usage Guidelines You can enable or disable EVB globally on a device. You must use the feature evb command to enable and configure the EVB parameters.

#### Example

This example shows how to enable the EVB feature on a device:

Device(config) # feature evb

**Command History** 

# feature ngoam

To enable the VXLAN operations, administration, and maintenance (OAM) feature on the Cisco Nexus device, use the **feature ngoam** command in global configuration mode.

To disable VXLAN OAM feature, use the no form of this command.

feature ngoam

no feature ngoam

**Syntax Description** This command has no arguments or keywords.

**Command Modes** Global configuration (config)

ReleaseModificationCisco NX-OS 7.3(0)N1(1)This command was introduced.

Cisco NX-OS 7.3(0)D1(1)

#### Example

The following example shows how to configure VXLAN OAM feature using the **feature ngoam** command.

switch# feature ngoam

# feature nv overlay

To enable the VXLAN functionality globally on the switch, use the **feature nv overlay** command in global configuration mode. To disable this feature, use the **no** form of the command.

feature nv overlay

no feature nv overlay

| Syntax Description | This command has no arguments or keywords. |                              |  |
|--------------------|--------------------------------------------|------------------------------|--|
| Command Default    | - VXLAN functionality is no                | ot enabled.                  |  |
| Command Modes      | Global configuration (config)              |                              |  |
| Command History    | Release                                    | Modification                 |  |
|                    | Cisco NX-OS 6.1(2)I2(2)                    | This command was introduced. |  |
|                    | Cisco NX-OS 7.3(0)N1(1)                    | This command was integrated. |  |
|                    | Cisco NX-OS 7.3(0)D1(1)                    | -                            |  |

#### Example

The following example shows how to enable the VXLAN functionality globally on the switch:

switch(config)# feature nv overlay

# feature plb

Syntax Description

To enable the pervasive load balancing function, use the **feature plb** command in global configuration mode. To disable the function, use the **no** form of the command.

feature plb

no feature plb

| Command Default        | The pervasive load balancing (PLB) | function is not enabled by default. |
|------------------------|------------------------------------|-------------------------------------|
| Command Modes          | Global configuration (config)      |                                     |
| <b>Command History</b> | Release                            | Modification                        |
|                        | Cisco NX-OS 8.0(1)                 | This command was introduced.        |

This command has no arguments or keywords.

Usage Guidelines None.

#### Example

This example shows how to configure the pervasive load balancing function:

switch(config)# feature plb

### Related Commands

| Command                                                          | Description                                                         |
|------------------------------------------------------------------|---------------------------------------------------------------------|
| <b>plb</b> Creates a PLB service instance and parameters for it. |                                                                     |
| plb 13-device-group                                              | Creates a PLB device group for balancing server or appliance loads. |
| show plb statistics                                              | Displays PLB statistics.                                            |

## feature vmtracker

To enable VM Tracker auto configuration trigger you must enable VM Tracker feature, use the **feature vmtracker** command in global configuration mode. To disable the VM Tracker feature, use the **no** form of this command.

feature vmtracker

no feature vmtracker

| Syntax Description | This command has no arguments or keywords. |  |
|--------------------|--------------------------------------------|--|
| Command Modes      | Global configuration (config)              |  |

| <b>Command History</b> | Release                  | Modification                 |  |
|------------------------|--------------------------|------------------------------|--|
|                        | Cisco NX-OS 7.1(0)N1(1a) | This command was introduced. |  |
|                        | Cisco NX-OS 7.2(0)D1(1)  | This command was integrated. |  |

#### Example

The following example shows how to enable VM Tracker feature:

```
Switch(config)# feature vmtracker
Switch(config)# vmtracker fabric auto-config
```

# feature vn-segment-vlan-based

|                    | To enable the (VLAN)-based virtual network (VN) segment feature on a device, use the <b>feature vn-segment-vlan-based</b> command in global configuration mode. To disable VLAN-based VN segment feature, use the <b>no</b> form of this command. |                                                                   |                                                                         |
|--------------------|----------------------------------------------------------------------------------------------------|-------------------------------------------------------------------|-------------------------------------------------------------------------|
|                    | feature vn-segment-vlan-<br>no feature vn-segment-v                                                                                                    |                                                                   |                                                                         |
| Syntax Description | This command has no argu                                                                                                    | ments or keywords.                                                |                                                                         |
| Command Default    | The VLAN-based virtual network segment is disabled.                                                                                                    |                                                                   |                                                                         |
| Command Modes      | Global configuration (config)                                                                                                    |                                                                   |                                                                         |
| Command History    | Release                                                                                                    | Modification                                                      |                                                                         |
|                    | Cisco NX-OS 6.1(2)I2(2)                                                                                                    | This command was introduced.                                      |                                                                         |
|                    | Cisco NX-OS 7.0(0)N1(1)                                                                                                    | This command was integrated.                                      |                                                                         |
| Usage Guidelines   |                                                                                                    | he VLAN-based VN segment fe<br>only if the feature-set fabricpath | ature globally on a device. The VLAN-based VN is enabled on the device. |
|                    | Evampla                                                                                                    |                                                                   |                                                                         |

#### Example

This example shows how to enable the VLAN-based VN segment feature on a device:

Device(config) # feature vn-segment-vlan-based

## feature-set fabric

To enable configuring host mobility-specific commands, use the **feature-set fabric** command in global configuration mode.

#### feature-set fabric

**Syntax Description** This command has no arguments or keywords.

**Command Modes** Global configuration (config)

| Command History | Release                 | Modification                 |
|-----------------|-------------------------|------------------------------|
|                 | Cisco NX-OS 5.1(1)      | This command was introduced. |
|                 | Cisco NX-OS 7.0(0)N1(1) | This command was integrated. |

**Usage Guidelines** This command must be configured before configuring host mobility-specific commands.

#### Example

The following example shows how to enable configuring host mobility-specific commands:

switch(config)# feature-set fabric

# host-reachability protocol bgp

To enable BGP reachability for a leaf switch (or VTEP) interface in a VXLAN EVPN fabric, use the **host-reachability protocol bgp** command in NVE interface configuration mode. To disable this feature, use the **no** form of the command.

host-reachability protocol bgp

no host-reachability protocol bgp

| Syntax Description | This command has no arguments or keywords. |                                                                   |                                                        |
|--------------------|--------------------------------------------|-------------------------------------------------------------------|--------------------------------------------------------|
| Command Default    | This function is disabled.                 |                                                                   |                                                        |
| Command Modes      | NVE interface configuratio                 | n mode (config-if-nve).                                           |                                                        |
| Command History    | Release                                    | Modification                                                      | -                                                      |
|                    | Cisco NX-OS 7.3(0)N1(1)                    | This command was introduced.                                      | -                                                      |
|                    | Cisco NX-OS 7.3(0)D1(1)                    |                                                                   | _                                                      |
| Usage Guidelines   | -                                          | sures that the leaf switch or VT<br>n with the BGP EVPN control j | EP interface is reachable through BGP, which is plane. |

#### Example

The following example shows how to enable BGP reachability for a leaf switch or VTEP interface in a VXLAN EVPN fabric:

switch(config)# interface nve 1
switch(config-if-nve)# host-reachability protocol bgp

### import l2vpn evpn reoriginate

To enable importing of routes in the BGP EVPN control plane to the border leaf or border spine switch in a VXLAN setup, use the **import l2vpn evpn reoriginate**command in the neighbor vpnv4 unicast address family configuration mode. To disable this feature, use the **no** form of the command.

import l2vpn evpn reoriginate

no import l2vpn evpn reoriginate

| Syntax Description | This command has no arg   | uments or keywords.              |                                               |
|--------------------|---------------------------|----------------------------------|-----------------------------------------------|
| Command Default    | None                      |                                  |                                               |
| Command Modes      | Neighbor vpnv4 unicast ad | dress family (config-router-neig | hbor-af)                                      |
| Command History    | Release                   | Modification                     | -                                             |
|                    | Cisco NX-OS 7.3(0)N1(1)   | This command was introduced.     | -                                             |
|                    | Cisco NX-OS 7.3(0)D1(1)   | -                                |                                               |
| Usage Guidelines   |                           | 8                                | the DCI function. Using this command, you car |

The **import l2vpn evpn reoriginate** command is used for the DCI function. Using this command, you can import routes within the VXLAN EVPN fabric to the border leaf/spine switch. This enables forwarding of L2VPN routes towards the WAN edge device. This way, networks/devices outside the VXLAN fabric (WAN, a remote data center, etc), can communicate with entities within the data center fabric.

#### Example

This example shows how to enable importing of routes in the BGP EVPN control plane to the border leaf or border spine switch in a VXLAN setup.

switch(config)# router bgp 100
switch(config-router)# neighbor 1.1.1.1 remote-as 200
switch(config-router-neighbor)# address-family vpnv4 unicast
switch(config-router-neighbor-af)# import l2vpn evpn reoriginate

L

# import vpn unicast reoriginate

To enable importing of VPNv4 and VPNv6 routes from the WAN edge device to the border leaf or border spine switch of a VXLAN setup, use the **import vpn unicast reoriginate** command in the neighbor l2vpn evpn address family configuration mode. To disable this feature, use the **no** form of the command.

import vpn unicast reoriginate

noimport vpn unicast reoriginate

| Syntax Description | This command has no arguments or keywords.                                         |                                                                |                                                                                                    |
|--------------------|------------------------------------------------------------------------------------|----------------------------------------------------------------|----------------------------------------------------------------------------------------------------|
| Command Default    | None                                                                               |                                                                |                                                                                                    |
| Command Modes      | Neighbor l2vpn evpn addre                                                          | ess family (config-router-neighb                               | or-af)                                                                                                    |
| Command History    | Release                                                                            | Modification                                                   |                                                                                                    |
|                    | Cisco NX-OS 7.3(0)N1(1)                                                            | This command was introduced                                    |                                                                                                    |
|                    | Cisco NX-OS 7.3(0)D1(1)                                                            |                                                                |                                                                                                    |
| Usage Guidelines   | import VPN routes coming<br>EVPN fabric. This comman<br>way, leaf switches (VTEPs) | in from the WAN edge device<br>and enables forwarding of VPN r | the DCI function. Using this command, you can<br>on the border leaf/spine switch into the VXLAN<br>outes into devices within the VXLAN fabric. This<br>ric can communicate with devices that are outside<br>hernet pod, etc). |

#### Example

This example shows how to enable importing of VPNv4 and VPNv6 routes from the WAN edge device to the border leaf or border spine switch of a VXLAN setup.

switch(config)# router bgp 100
switch(config-router-neighbor)# neighbor 2.2.2.1 remote-as 100
switch(config-router-neighbor)# address-family l2vpn evpn
switch(config-router-neighbor-af)# import vpn unicast reoriginate

**Command History** 

### include profile

To configure a set of VLAN profile instances to refer to a common virtual routing and forwarding (VRF) instance, use the include profile command in profile configuration mode. To remove the reference to a common VRF instance, use the no form of this command.

include profile profile-name no include profile profile-name

| Syntax Description | profile-name | Name of the profile. The maximum number of characters allowed is 80. |
|--------------------|--------------|----------------------------------------------------------------------|
|                    |              |                                                                      |

VLAN profile instances do not refer to a common VRF instance. **Command Default** 

Profile configuration (config-profile) **Command Modes** 

> Release Modification Cisco NX-OS 7.0(0)N1(1) This command was introduced.

Cisco NX-OS 7.2(0)D1(1) This command was integrated.

Use the include profile command to configure a set of VRF profile instances to refer to a common VRF **Usage Guidelines** instance. For example, a set of VLANs can refer to the same VLAN VRF instance. Any configuration after you configure the first VLAN VRF instance will increment the reference count of the include instance. The configuration related to the VRF stays until the last instance referring to the VRF is present.

#### Example

The following example shows how to configure a set of VLAN profile instances to refer to a common VRF instance:

Device> enable Device# configure profile p1 Device (config-profile) # configure profile p2 Device(config-profile) # include profile p1

# install feature-set fabric

To enable configuring host mobility-specific commands, use the **install feature-set fabric** command in global configuration mode.

#### install feature-set fabric

**Syntax Description** This command has no arguments or keywords.

Command Modes Global configuration (config)

| Command History | Release                 | Modification                 |
|-----------------|-------------------------|------------------------------|
|                 | Cisco NX-OS 5.1(1)      | This command was introduced. |
|                 | Cisco NX-OS 7.0(0)N1(1) | This command was integrated. |

**Usage Guidelines** This command needs to be configured before configuring host mobility-specific commands.

#### Example

The following example shows how to enable configuring host mobility-specific commands:

switch(config) # install feature-set fabric

### instance

To create an instance of a user-defined parameter list, use the **instance** command in parameter list configuration mode. To remove an instance of a user-defined parameter list, use the **no** form of this command.

**instance** *instance-name* **no instance** *instance-name* 

| Syntax Description | instance-name                | Parameter-list instance n    | ame.                                                                                                    |
|--------------------|------------------------------|------------------------------|----------------------------------------------------------------------------------------------------|
| Command Default    | A user-defined parameter-    | ist instance is not created. |                                                                                                    |
| Command Modes      | Parameter list configuration | n (config-param-list)        |                                                                                                    |
| Command History    | Release                      | Modification                 |                                                                                                    |
|                    | Cisco NX-OS 5.0(1.13)        | This command was introduced. |                                                                                                    |
|                    | Cisco NX-OS 6.1(2)I2(2)      | This command was integrated. |                                                                                                    |
|                    | Cisco NX-OS 7.0(0)N1(1)      |                              |                                                                                                    |
| Usage Guidelines   | of a parameter list using th | 1                            | with various values. When you create an instance<br>enters parameter instance configuration<br>ble in this mode: |

- set Sets the parameter value.
- this Displays information about the instance.
- verify Verifies the instance with the specified device-profile.
- end Exits parameter instance configuration mode and returns to EXEC mode.
- exit Exits parameter instance configuration mode and returns to parameter list configuration mode.
- pop Pops the mode from the stack or restores it from the specified name.
- push Pushes the current mode to the stack or saves it with the specified name.
- where Displays instance-related details (such as parameter-list name, instance name, and so on).

#### Example

The following example shows to create an instance inst1 under the user-defined parameter list List1:

```
Device# configure terminal
Device(config)# param-list List1
Device(config-param-list)# instance inst1
Device(config-param-list)# exit
```

# ip igmp snooping

To disable a NVE static router port interface, use the command, use the **ip igmp snooping disable-nve-static-router-port** command in global configuration mode.

ip igmp snooping disable-nve-static-router-port

| Global configuration (config)                                          |  |  |
|------------------------------------------------------------------------|--|--|
|                                                                        |  |  |
|                                                                        |  |  |
| ReleaseModificationCisco NX-OS 6.1(2)I2(2)This command was introduced. |  |  |

Usage Guidelines When IGMP snooping is globally enabled, use ip igmp snooping command, IGMP snooping is enabled on all existing VLAN interfaces. When IGMP snooping is globally disabled, IGMP snooping is disabled on all existing VLAN interfaces. A sample is given below:

#### Example

The following example shows how to disable NVE static router port interface:

switch(config)# ip igmp snooping
switch(config)# ip igmp snooping disable-nve-static-router-port

# IIdp fabric auto-config

To enable the Link Layer Discovery Protocol (LLDP) auto-configuration feature, use the **lldp fabric auto-config** command in global configuration mode. To disable the LLDP feature, use the **no** form of this command.

lldp fabric auto-config

no lldp fabric auto-config

| Syntax Description | This command has no arguments or keywords. |
|--------------------|--------------------------------------------|
| Command Modes      | Global configuration (config)              |

 Command History
 Release
 Modification

 Cisco NX-OS 7.3(0)N1(1)
 This command was introduced.

 Cisco NX-OS 7.3(0)D1(1)

#### Example

The following example shows how to enable LLDP feature:

Switch(config) # lldp fabric auto-config

# logging level evb

To enable the system log (syslog) filter level for an Edge Virtual Bridging (EVB) session, use the **logging level evb** command in global configuration mode. To disable the syslog filter level for EVB, use the **no** form of this command.

logging level evb log-level

no logging level evb log-level

 Syntax Description
 log-level
 Sets the severity for the syslog filter level. The level values ranges from 0 to 7. The severity associated with the values are:

 • 0-emerg—Sets severity levels for emergencies.
 • 1-alert—Sets severity levels for alerts.

 • 2-crit—Sets severity levels for critical issues.
 • 3-err—Sets severity levels for errors.

 • 4-warn—Sets severity levels for warnings.

• 5-notif—Sets severity levels for notifications.

- 6-inform—Sets severity levels for session information.
- 7-debug—Sets severity levels for debugs.

**Command Default** Syslog filter level with severity value 5 is enabled.

**Command Modes** Global configuration (config)

| Command History | Release                 | Modification                 |
|-----------------|-------------------------|------------------------------|
|                 | Cisco NX-OS 4.0(1)      | This command was introduced. |
|                 | Cisco NX-OS 7.0(0)N1(1) | This command was integrated. |

Usage Guidelines Use the feature evb command to enable the EVB session. This, in turn, enables the evb keyword in the logging level command on the device.

#### **Examples**

The following example shows how to set a syslog filter level of 4 for an EVB session:

Device# configure terminal
Device(config)# feature evb
Device(config)# logging level evb 4
Device(config)# end

The following example displays the default severity level and the user-defined syslog filter level for an EVB session:

Device# show logging level evb

I

| Facility                    | Default Severity         | Current Session Severity        |
|-----------------------------|--------------------------|---------------------------------|
|                             |                          |                                 |
| evb                         | 5                        | 4                               |
| 0(emergencies)<br>3(errors) | 1(alerts)<br>4(warnings) | 2(critical)<br>5(notifications) |
| 6(information)              | 7 (debugging)            | 5 (110011104010115)             |

# match (EVPN NLRI)

To filter traffic for a route map based on EVPN NLRI attributes, use the **match** command in route-map configuration mode. To remove a **match** command from a route map, use the **no** form of this command.

match { evpn route-type | mac-list | ip address prefix-list } name no match { evpn route-type | mac-list | ip address prefix-list } name

| Syntax Description | evpn route-type name                                                                                                    | Specifies that the routes of the specified route-type be allowed or restricted.                |  |
|--------------------|----------------------------------------------------------------------------------------------------|------------------------------------------------------------------------------------------------|--|
|                    |                                                                                                    | You can enter the route-types 1 to 6, or enter all for all the route-types.                    |  |
|                    | mac-list name                                                                                                    | Specifies that the MAC routes of the specified mac-list be allowed or restricted.              |  |
|                    | ip address prefix-listnam                                                                                                    | <i>ne</i> Specifies that the IP addresses of the specified IP prefix be allowed or restricted. |  |
| Command Default    | None.                                                                                                    |                                                                                                |  |
| Command Modes      | Route-map configuration                                                                                                    | (config-route-map)                                                                             |  |
| Command History    | Release M                                                                                                    | lodification                                                                                   |  |
|                    | Cisco NX-OS 7.0(3)I1 T                                                                                                    | his command was introduced.                                                                    |  |
| Usage Guidelines   | The <b>match</b> command filters the EVPN attributes for a specific route-map. You can enable filtering of different attributes for different route-maps, allowing you to filter network traffic as desired. |                                                                                                |  |
|                    | Example                                                                                                    |                                                                                                |  |

This example shows how to allow or restrict routes in the **evpn-test** route-map. EVPN route-type **5** is permitted, **host-route** IP prefix-list is permitted, and **tenant-mac** mac-list is denied.

switch(config)# route-map evpn-test permit 10
switch(config-route-map)# match evpn route-type 5
switch(config)# route-map evpn-test permit 20
switch(config-route-map)# match ip address prefix-list host-route
switch(config)# route-map evpn-test deny 10

switch(config-route-map)# match mac-list tenant-mac

# match (VLAN access-map)

To specify an access control list (ACL) for traffic filtering in a VLAN access map, use the **match** command in VLAN access-map configuration mode. To remove a **match** command from a VLAN access map, use the **no** form of this command.

match {ip | ipv6 | mac} address access-list-name
no match {ip | ipv6 | mac} address access-list-name

| ip                                                                                                    | Specifies that the ACL is an IPv4 ACL.                                                                                                    |  |  |
|----------------------------------------------------------------------------------------------------|----------------------------------------------------------------------------------------------------|--|--|
| ipv6                                                                                                    | Specifies that the ACL is an IPv6 ACL.                                                                                                    |  |  |
| mac                                                                                                    | Specifies that the ACL is a MAC ACL.                                                                                                    |  |  |
| access-list-name                                                                                                    | Specifies the ACL by name, which can be up to 64 alphanumeric, case-sensitive characters.                                                                                                    |  |  |
| None                                                                                                    |                                                                                                    |  |  |
| VLAN access-map configuration                                                                                                    |                                                                                                    |  |  |
| Release                                                                                                    | Modification                                                                                                    |  |  |
| Cisco NX-OS 5.2(1)                                                                                                    | This command was introduced.                                                                                                    |  |  |
| Cisco NX-OS 6.1(2)I2(2)                                                                                                    | This command was integrated.                                                                                                    |  |  |
| Cisco NX-OS 7.0(0)N1(1)                                                                                                    |                                                                                                    |  |  |
| You can specify one or more <b>match</b> commands per entry in a VLAN access map.                                                                                                    |                                                                                                    |  |  |
| By default, the device classifies traffic and applies IPv4 ACLs to IPv4 traffic, IPv6 ACLs to IPv6 traffic, and MAC ACLs to all other traffic.                                                                                                    |                                                                                                    |  |  |
| This command does not require a license.                                                                                                    |                                                                                                    |  |  |
| Example                                                                                                    |                                                                                                    |  |  |
| This example shows how to create a VLAN access map named vlan-map-01 and add two entries that each have two <b>match</b> commands and one <b>action</b> command:                                                                                                    |                                                                                                    |  |  |
| Device (config-access-map) # vlan access-map vlan-map-01<br>Device (config-access-map) # match ip address ip-acl-01<br>switch (config-access-map) # action forward<br>switch (config-access-map) # match mac address mac-acl-00f<br>switch (config-access-map) # vlan access-map vlan-map-01<br>switch (config-access-map) # match ip address ip-acl-320<br>switch (config-access-map) # match mac address mac-acl-00e<br>switch (config-access-map) # match mac address mac-acl-00e<br>switch (config-access-map) # match mac address mac-acl-00e<br>switch (config-access-map) # action drop<br>switch (config-access-map) # show vlan access-map<br>Vlan access-map vlan-map-01 10 |                                                                                                    |  |  |
|                                                                                                    | ipv6<br>mac<br>access-list-name<br>None<br>VLAN access-map configuration<br>Release<br>Cisco NX-OS 5.2(1)<br>Cisco NX-OS 5.2(1)<br>Cisco NX-OS 6.1(2)I2(2)<br>Cisco NX-OS 7.0(0)N1(1)<br>You can specify one or more ma<br>By default, the device classifies to<br>MAC ACLs to all other traffic.<br>This command does not require a<br>Example<br>This example shows how to create<br>each have two match commands<br>Device (config-access-map) # =<br>switch (config-access-map) # =<br>switch (c |  |  |

match ip: ip-acl-01
match mac: mac-acl-00f
action: forward
Vlan access-map vlan-map-01 20
match ip: ip-acl-320
match mac: mac-acl-00e
action: drop

# maximum paths mixed

Use the **maximum-paths mixed** command to enable BGP and the Unicast Routing Information Base (URIB) to consider the following paths as Equal Cost Multi Path (ECMP):

- iBGP paths
- eBGP paths
- Paths from other protocols (such as static) that are redistributed or injected into BGP.

This command specifies the number of parallel multipaths. To disable this feature, use the **no**no form of this command.

**maximum-paths mixed** *number-of-paths* **no maximum-paths mixed** *number-of-paths* 

| Syntax Description | number-of-paths       Specifies the number of parallel multipaths.         None         Router Address Family configuration (config-router-af)         Router VRF Address Family configuration (config-router-vrf-af)                                                                                                    |                                  |  |  |
|--------------------|----------------------------------------------------------------------------------------------------|----------------------------------|--|--|
| Command Default    |                                                                                                    |                                  |  |  |
| Command Modes      |                                                                                                    |                                  |  |  |
| Command History    | Release                                                                                                    | Modification                     |  |  |
|                    | Cisco NX-OS Release<br>8.3(1)                                                                                                    | This command was introduced.     |  |  |
| Usage Guidelines   | The paths can be either local to the device (static, iBGP or eBGP) or remote (eBGP or iBGP learnt over BGP-EVPN). This overrides the default route selection behavior in which local routes are preferred over remote routes. URIB downloads all NHs of the route, including locally learnt and user-configured routes, to the Unicast FIB Distribution Module (uFDM)/Forwarding Information Base (FIB). |                                  |  |  |
|                    | This command does not require a license.                                                                                                    |                                  |  |  |
|                    | The following example enables BGP and the Unicast Routing Information Base (URIB) to consider paths as Equal Cost Multi Path (ECMP):                                                                                                    |                                  |  |  |
|                    | <pre>switch(config)# router bgp 500000 switch(config-router)# address-family 12vpn evpn switch(config-router-af)# maximum-paths mixed 32</pre>                                                                                                    |                                  |  |  |
|                    | The following example sh                                                                                                    | ows how to disable this feature: |  |  |
|                    | switch(config-router-a                                                                                                    | af)# no maximum-paths mixed 32   |  |  |

L

### member vni associate-vrf

To associate a Layer-3 VNI to a tenant VRF (for routing between Layer-2 tenant networks), use the **member vni associate-vrf** command in NVE configuration mode. To disable this feature, use the **no** form of the command.

member vni Id associate-vrf

no member vni Id associate-vrf

| Syntax Description | <i>Id</i> Layer-3 VNI that is b                        | eing associated with the tenant VRI |  |  |  |
|--------------------|--------------------------------------------------------|-------------------------------------|--|--|--|
| Command Default    | The Layer-3 VNI is not associated with the tenant VRF. |                                     |  |  |  |
| Command Modes      | NVE configuration mode (                               | config-if-nve)                      |  |  |  |
| Command History    | Release                                                | Modification                        |  |  |  |
|                    | Cisco NX-OS 6.1(2)I2(2)                                | This command was introduced.        |  |  |  |
|                    | Cisco NX-OS 6.2.2                                      | This command was integrated.        |  |  |  |
|                    |                                                        | -                                   |  |  |  |

#### **Usage Guidelines**

When you associate a Layer-3 VNI to a VRF, end hosts in the VXLAN EVPN fabric use this VNI to communicate to end hosts in other (Layer-2) tenant networks. Typically, a single Layer-3 VNI is created for a tenant VRF. The VRF and VNI specified with this command must match the VRF and VNI configured for the tenant earlier.

#### Example

The following example shows how to associate a Layer-3 VNI to a tenant VRF in a VXLAN EVPN fabric:

switch(config-if-nve)# interface nve 1
switch(config-if-nve)# member vni 50000 associate-vrf